МИНОБРНАУКИ РОССИИ федеральное государственное бюджетное образовательное учреждение высшего образования «Нижегородский государственный технический университет им. Р.Е. Алексеева» (HГТУ)

Дзержинский политехнический институт (филиал)

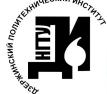

ДОКУМЕНТ ПОДПИСАН ЭЛЕКТРОННОЙ ПОДПИСЬЮ

Сертификат: 72DCA051565C7BCFE8E4408EA3F33A4871B73C54 Сертификат: 7200A03130307BCT E6E4406EASI<br>Владелец: Петровский Александр Михайлович<br>Действителен: с 26.02.2021 до 26.05.2022

УТВЕРЖДАЮ: Директор института: А.М.Петровекий  $2021/r.$ unone

#### РАБОЧАЯ ПРОГРАММА ДИСЦИПЛИНЫ

#### Б1.Б.14 Информатика

(индекс и наименование дисциплины по учебному плану) для подготовки бакалавров

Направление подготовки: 13.03.02 Электроэнергетика и электротехника

Направленность: Электроснабжение

Форма обучения: очная, заочная Год начала подготовки 2021

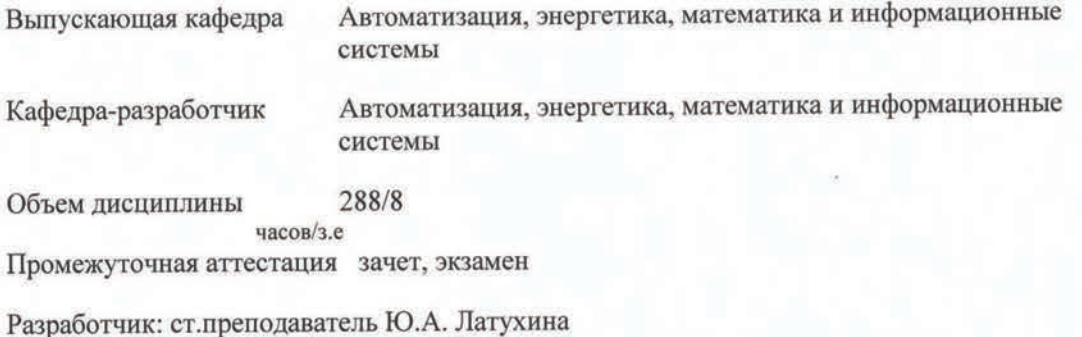

2021г.

Рабочая программа дисциплины: разработана в соответствии с Федеральным государственным образовательным стандартом высшего образования (ФГОС ВО 3++) по направлению подготовки 13.03.02 Электроэнергетика и электротехника, утвержденного приказом МИНОБРНАУКИ РФ от 28 февраля 2018 года № 144 на основании учебного плана, принятого УС ДПИ НГТУ

протокол от  $15.061$  Nº 10

Рабочая программа одобрена на заседании кафедры-разработчика РПД Автоматизация, энергетика, математика и информационные системы протокол от 22.06.21  $N_2$  8

Зав. кафедрой к.т.н, доцент

 $\frac{\sqrt{3200}}{\sqrt{360}}$  J.HO.Bagoba

СОГЛАСОВАНО:

Заведующий выпускающей кафедрой Автоматизация, энергетика, математика и информационные системы к.т.н, доцент

Bagy Л.Ю.Вадова

Начальник ОУМБО

with И.В. Старикова (подпись

Рабочая программа зарегистрирована в ОУМБО:

 $rac{61.614}{70144}$ 

 $\alpha$  29»  $06$ 2021 г.

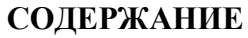

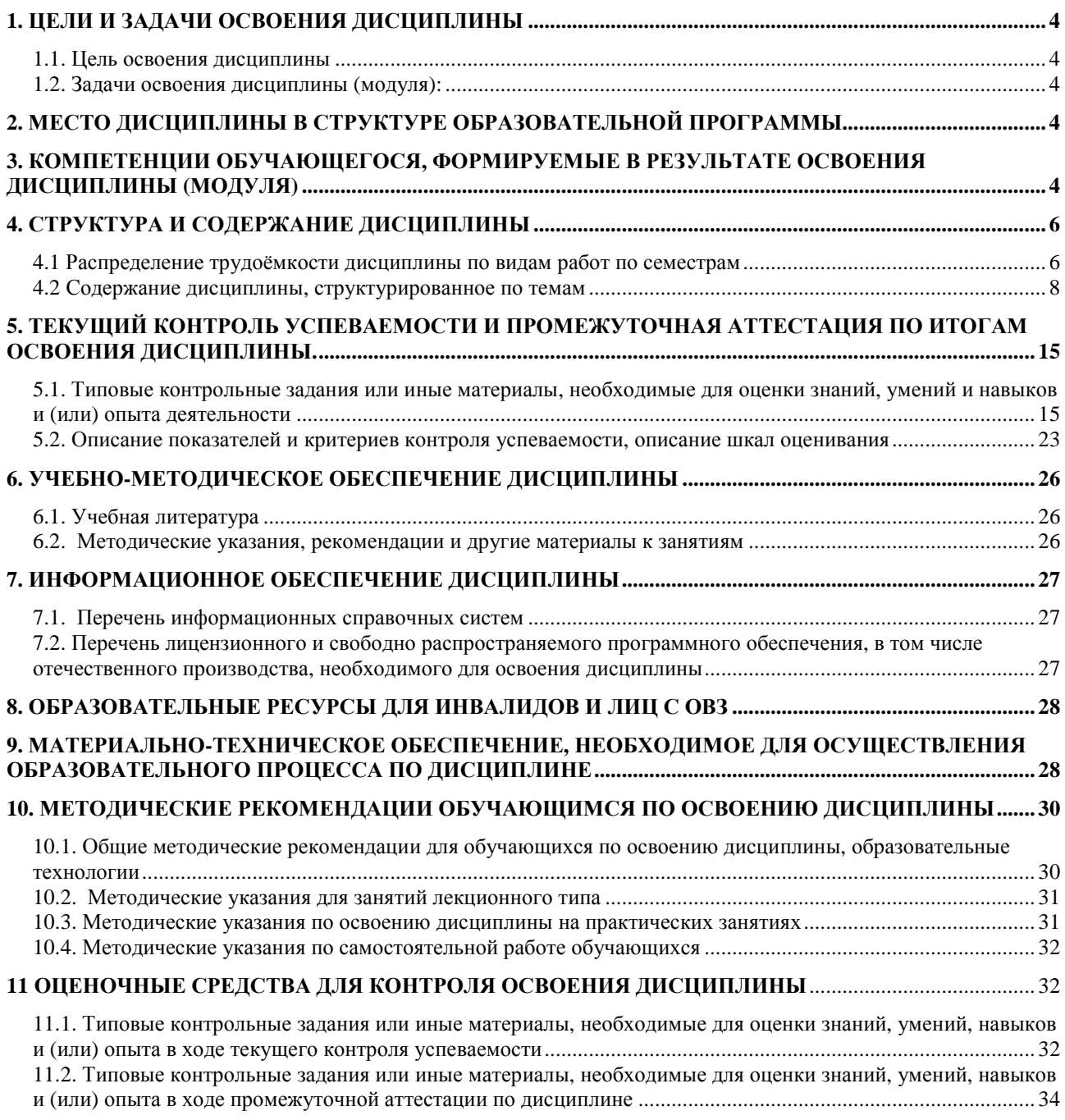

# **1. ЦЕЛИ И ЗАДАЧИ ОСВОЕНИЯ ДИСЦИПЛИНЫ**

#### **1.1. Цель освоения дисциплины:**

Целью освоения дисциплины является практическое освоение основных понятий информатики и приобретение навыков их применения при анализе и управлении современными техническими системами.

#### **1.2. Задачи освоения дисциплины (модуля):**

− знание основных методов информатики и их возможностей для решения сложных инженерных задач;

− применение методов информатики для решения профессиональных задач.

### **2. МЕСТО ДИСЦИПЛИНЫ В СТРУКТУРЕ ОБРАЗОВАТЕЛЬНОЙ ПРОГРАММЫ**

Учебная дисциплина «Информатика» включена в обязательный перечень дисциплин обязательной части образовательной программы вне зависимости от ее направленности (профиля). Дисциплина реализуется в соответствии с требованиями ФГОС, ОП ВО и УП, по данному направлению подготовки.

Дисциплина базируется на следующих дисциплинах: школьном курсе информатики.

Дисциплина «Информатика» является основополагающей для изучения следующих дисциплин: Операционные системы, Информационная безопасность и защита информации.

Рабочая программа дисциплины «Информатика» для инвалидов и лиц с ограниченными возможностями здоровья разрабатывается индивидуально с учетом особенностей психофизического развития, индивидуальных возможностей и состояния здоровья таких обучающихся, по их личному заявлению.

# **3. КОМПЕТЕНЦИИ ОБУЧАЮЩЕГОСЯ, ФОРМИРУЕМЫЕ В РЕЗУЛЬТАТЕ ОСВОЕНИЯ ДИСЦИПЛИНЫ (МОДУЛЯ)**

| Наименование дисциплин, формирующих<br>компетенцию совместно                | Семестры формирования компетенций<br>дисциплинами. |  |  |  |  |  |  |  |
|-----------------------------------------------------------------------------|----------------------------------------------------|--|--|--|--|--|--|--|
| Код компетенции ОПК-1.                                                      |                                                    |  |  |  |  |  |  |  |
| Информатика                                                                 |                                                    |  |  |  |  |  |  |  |
| Инженерная графика                                                          |                                                    |  |  |  |  |  |  |  |
| Компьютерная графика                                                        |                                                    |  |  |  |  |  |  |  |
| Подготовка к процедуре защиты и защита<br>выпускной квалификационной работы |                                                    |  |  |  |  |  |  |  |

Таблица 1 – Формирование компетенции **ОПК-1** дисциплинами

Формирование компетенции **ОПК-2** дисциплинами

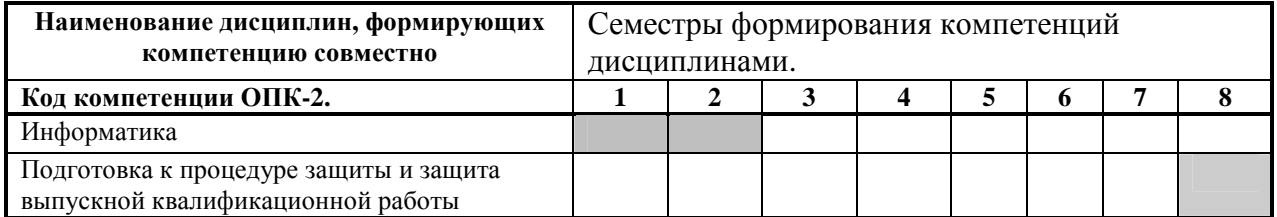

# ПЕРЕЧЕНЬ ПЛАНИРУЕМЫХ РЕЗУЛЬТАТОВ ОБУЧЕНИЯ ПО ДИСЦИПЛИНЕ, СООТНЕСЕННЫХ С ПЛАНИРУЕМЫМИ РЕЗУЛЬТАТАМИ ОСВОЕНИЯ ОП

### Таблица 2

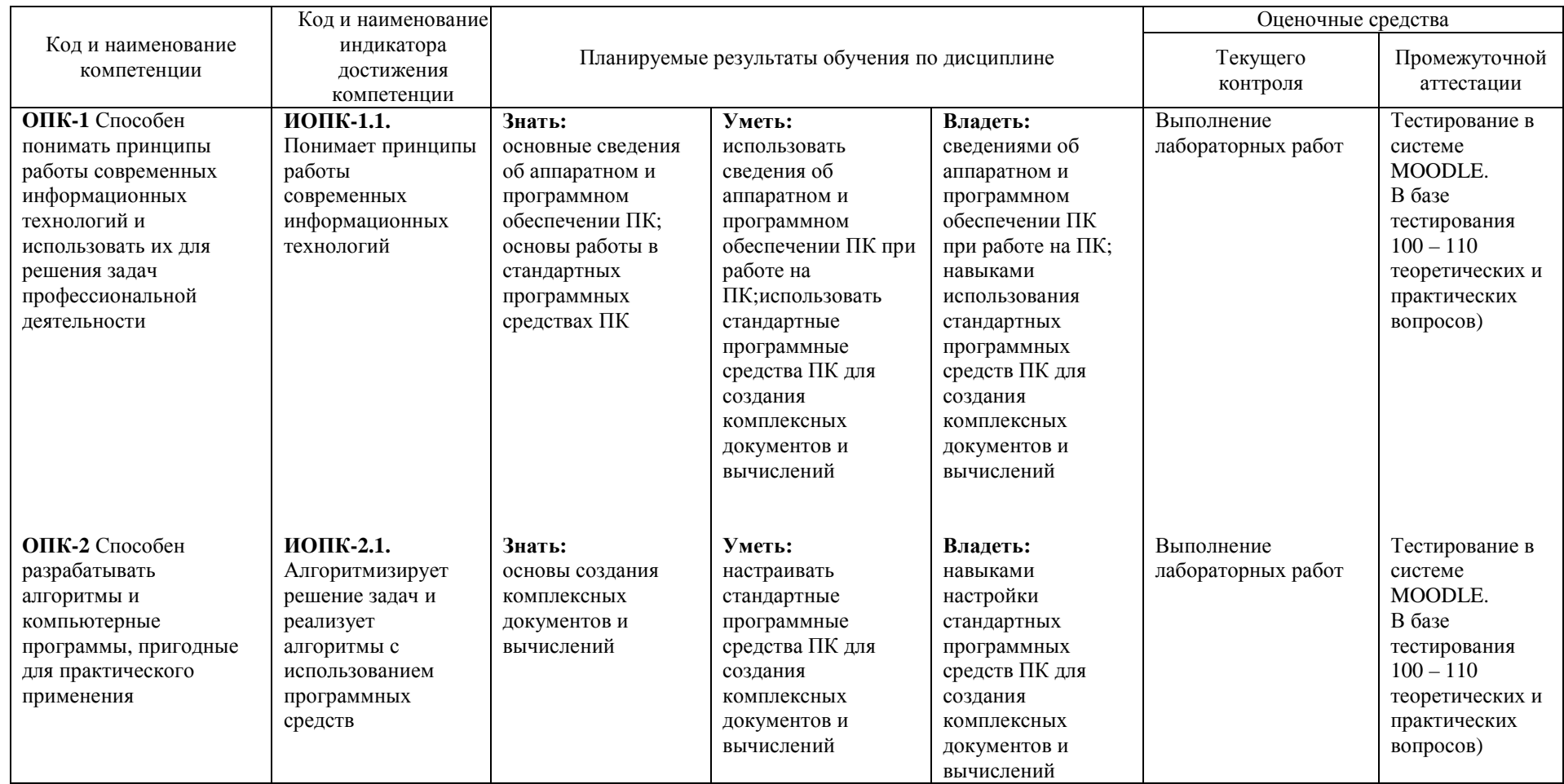

# Перечень планируемых результатов обучения по дисциплине, соотнесенных с планируемыми результатами освоения

# **4. СТРУКТУРА И СОДЕРЖАНИЕ ДИСЦИПЛИНЫ**

# **4.1 Распределение трудоёмкости дисциплины по видам работ по семестрам**

Общая трудоёмкость дисциплины составляет 2 зач.ед./72 часов, распределение часов по видам работ семестрам представлено в табл. 3 и 4.

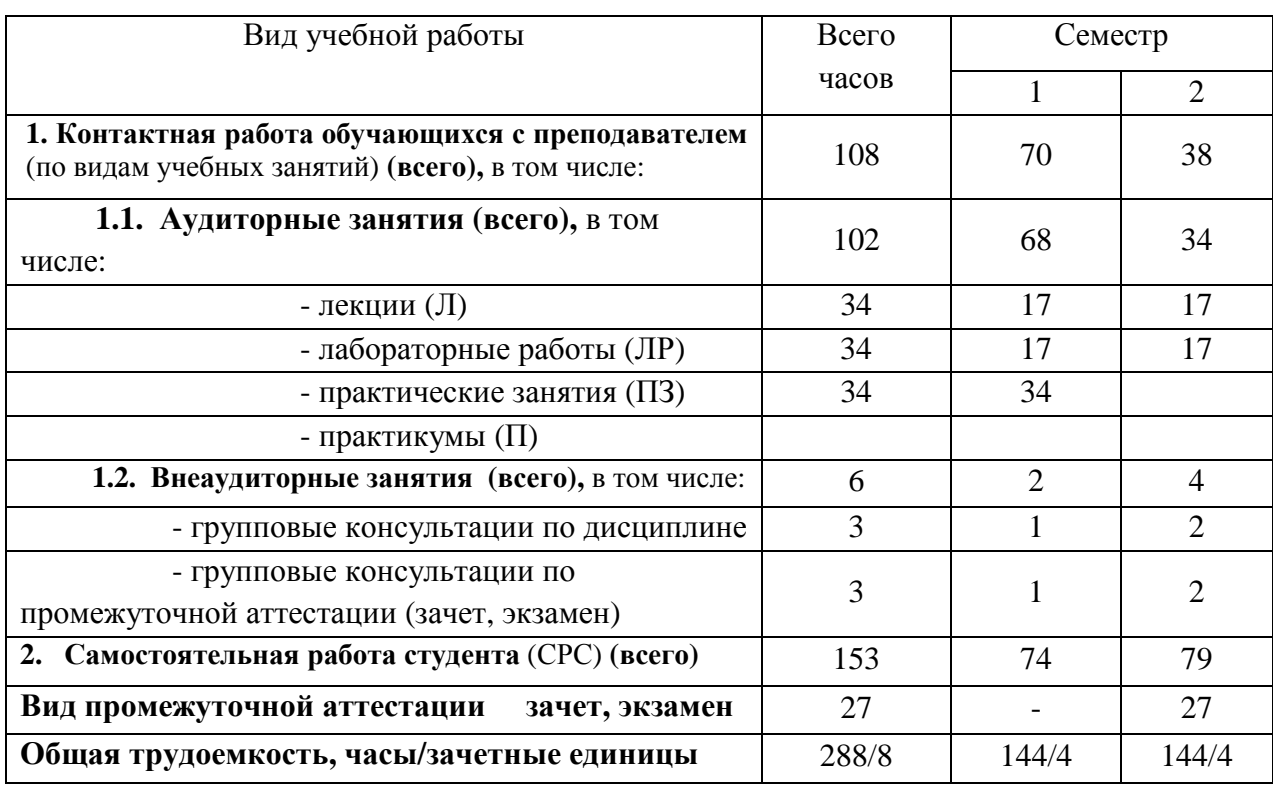

Таблица 3 – Распределение трудоёмкости дисциплины по видам работ по семестрам Для очного обучения

### Для заочного обучения

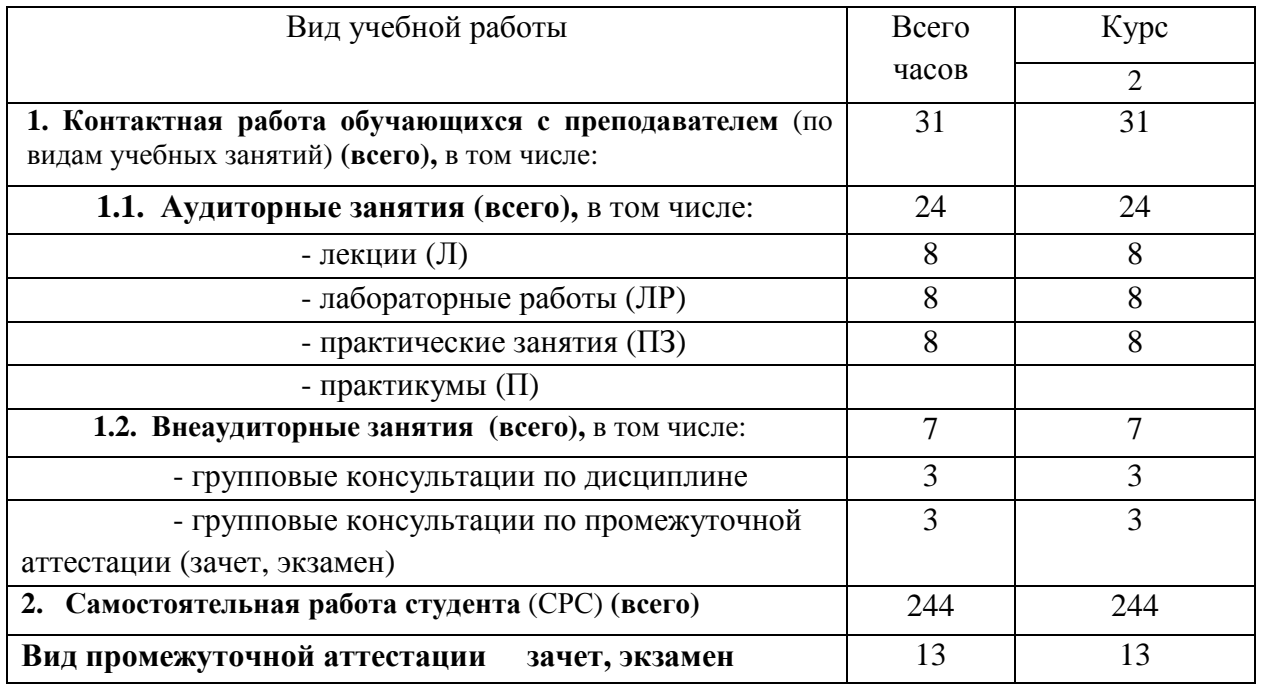

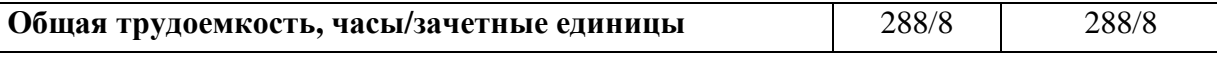

 $\overline{1}$ 

#### 4.2 Содержание дисциплины, структурированное по темам

Планируемые Виды учебной работы Наименова-Самостоятельная работа<br>обучающихся<br>(CPC), час (контролируе-Наименов Контактная работа ниеисполь-Реализация ание мые) результаты в рамках зуемыхакразработа освоения: ОПК и практичестивных и нного индикаторы кой Лабораторные<br>работы, час Наименование тем Вил СРС интерактивэлектронн Практические подготовки достижения Лекции, час час ого курса НЫХ (трудоемкомпетенний (трудоем образовазанятия, кость в кость в тельных часах)  $\text{qacax}$ технологий 1 семестр Раздел 1 Аппаратное и программное обеспечение ПК Тема 1.1. Аппаратные средства ПК. Подготовка к лекциям, к Контроль  $\overline{4}$ ПК. Двоичная система счисления. практическим занятиям и самостоятель Аппаратные элементы ПК. Кодировки ПК. лабораторным работам (6.1.1: ной работы. Устройства ПК (устройство управления,  $crp.7-52)$ Участие в арифметическое устройство, **ГРУППОВЫХ** запоминающее устройство, устройства обсуждениях Зачет. ввода-вывода).  $O\Pi K-2.$ Тема 1.2. Состав и назначение 5  $\mathbf{1}$ программных средств. ИОПК-2.1. Прикладное и системное программное обеспечение. Итого по разделу 1  $\overline{2}$ 9 Раздел 2 Операционная система Windows Тема 2.1. Обзор интерфейса и приемы  $0.5$ Подготовка к лекциям, к Контроль  $\mathbf{1}$ самостоятель управления. практическим занятиям и Рабочий стол, кнопка Пуск, Панель задач. лабораторным работам (6.1.1: ной работы. Операции, выполняемые с помощью  $crp.53-105)$ Участие в мыши. Начало работы в среде Windows. групповых

Таблица 4.1 – Содержание дисциплины, структурированное по темам для обучающихся очной формы обучения

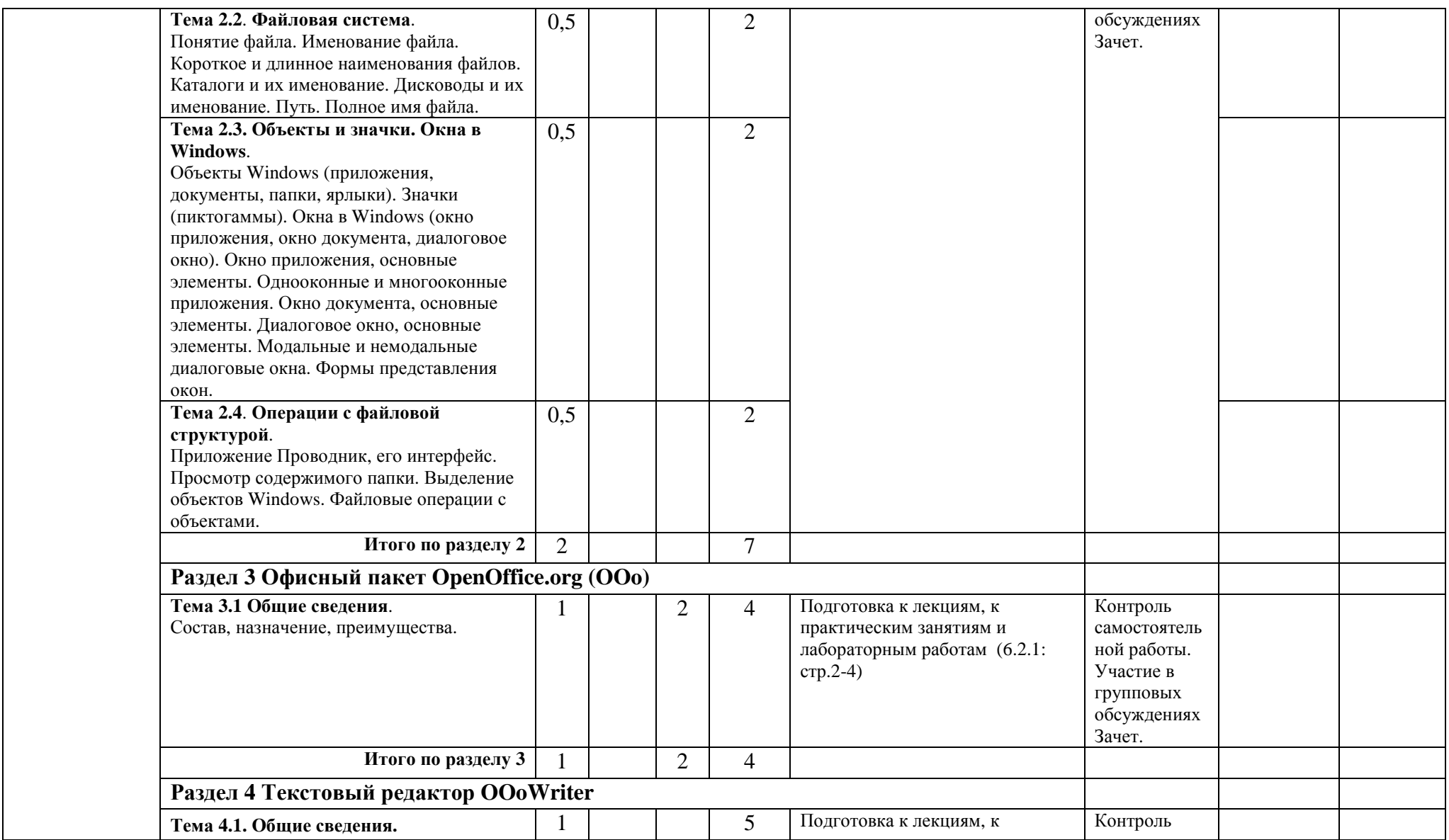

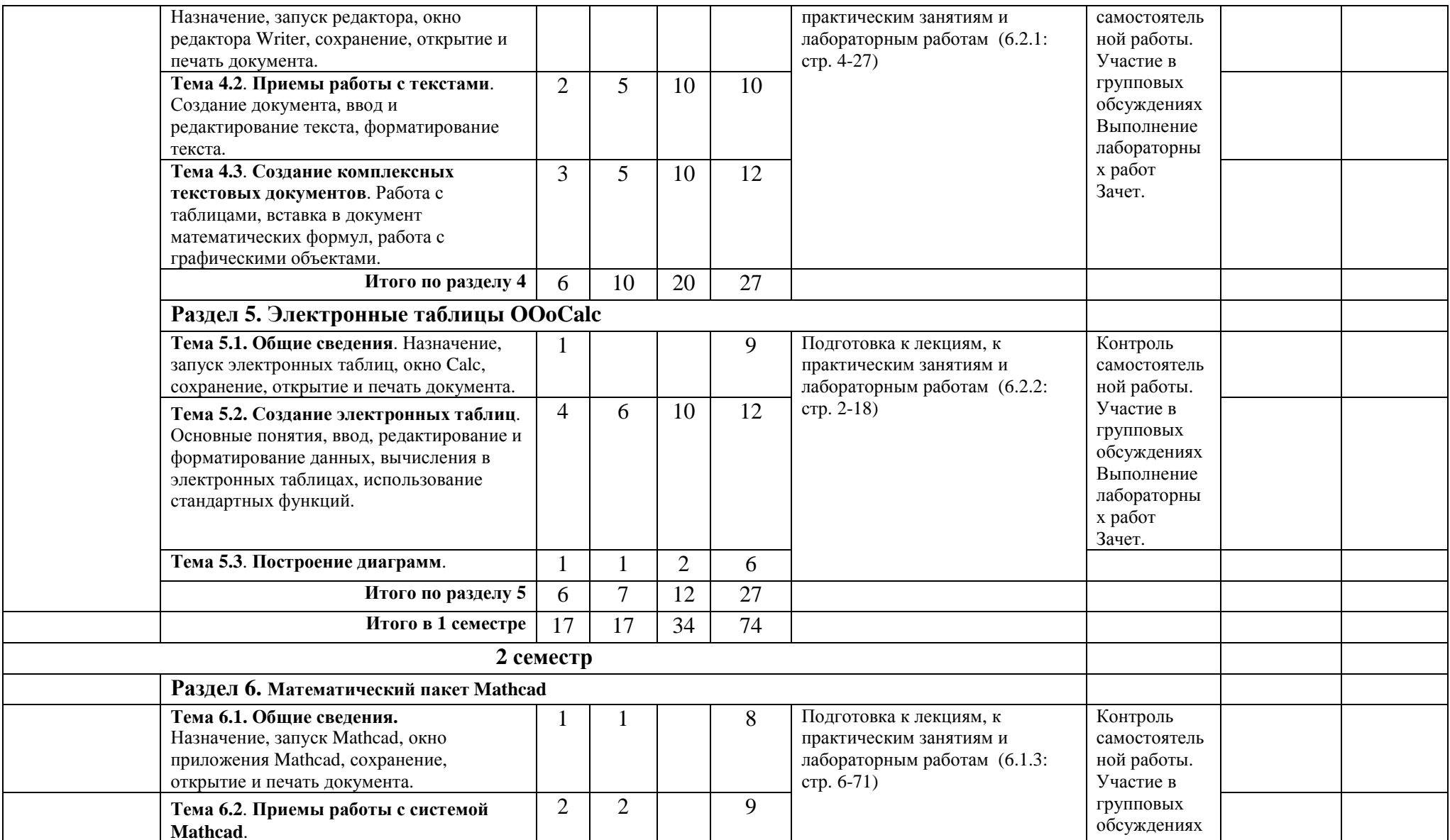

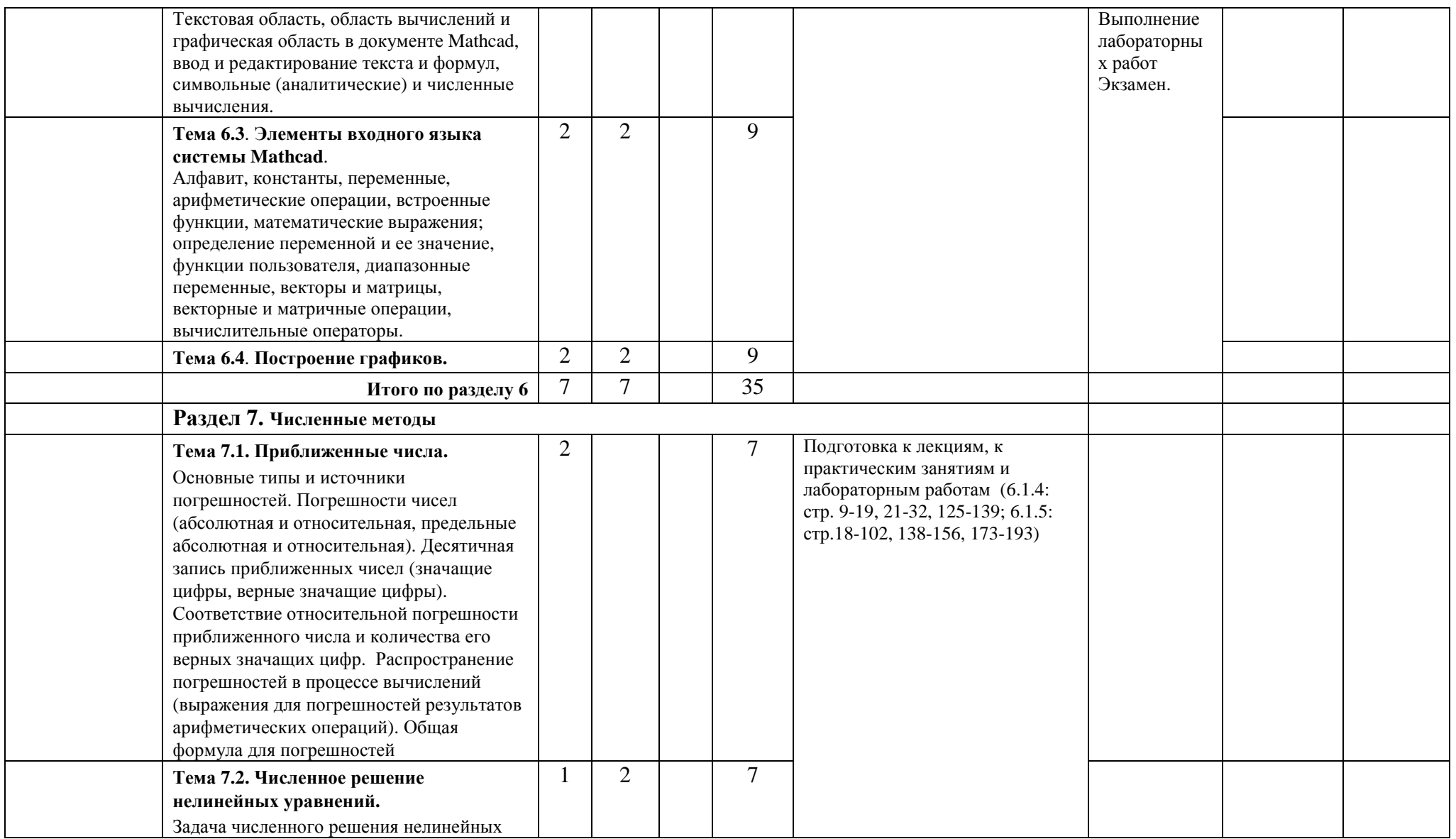

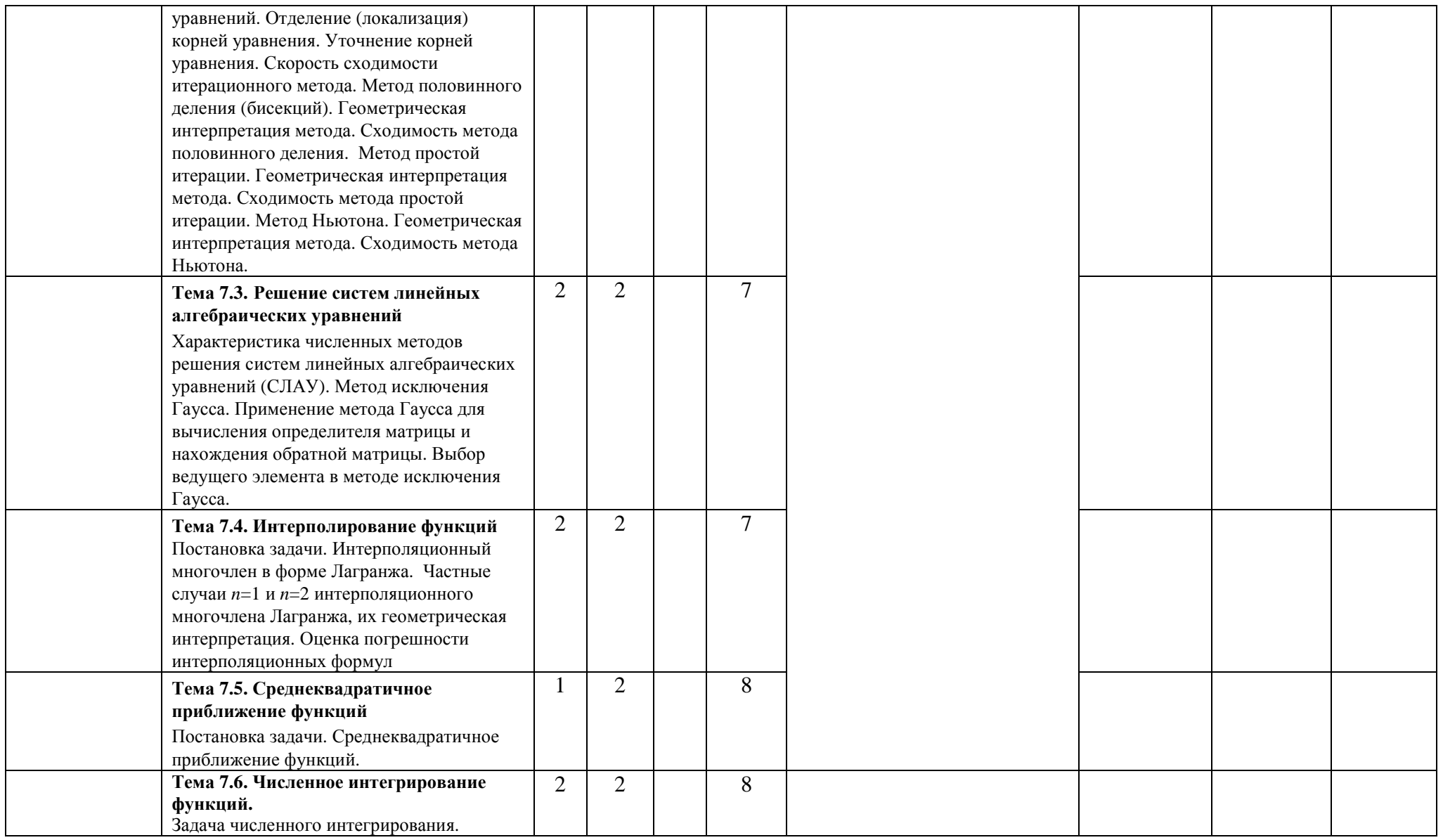

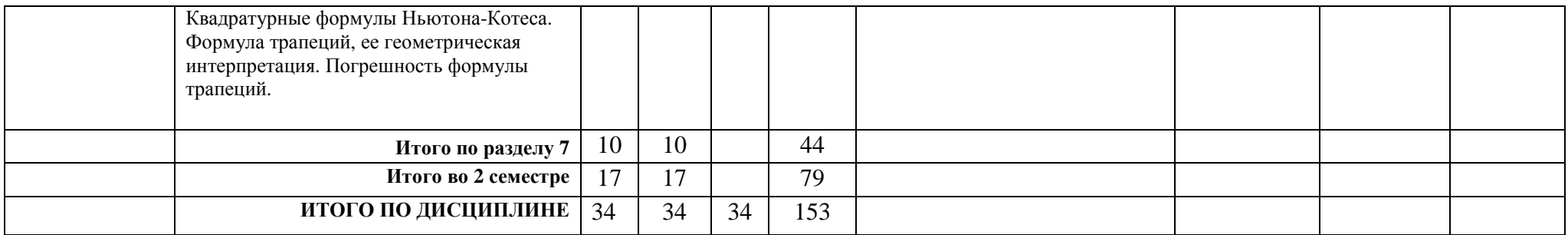

# Таблица 4.2 - Содержание дисциплины, структурированное по темам для обучающихся заочной формы обучения

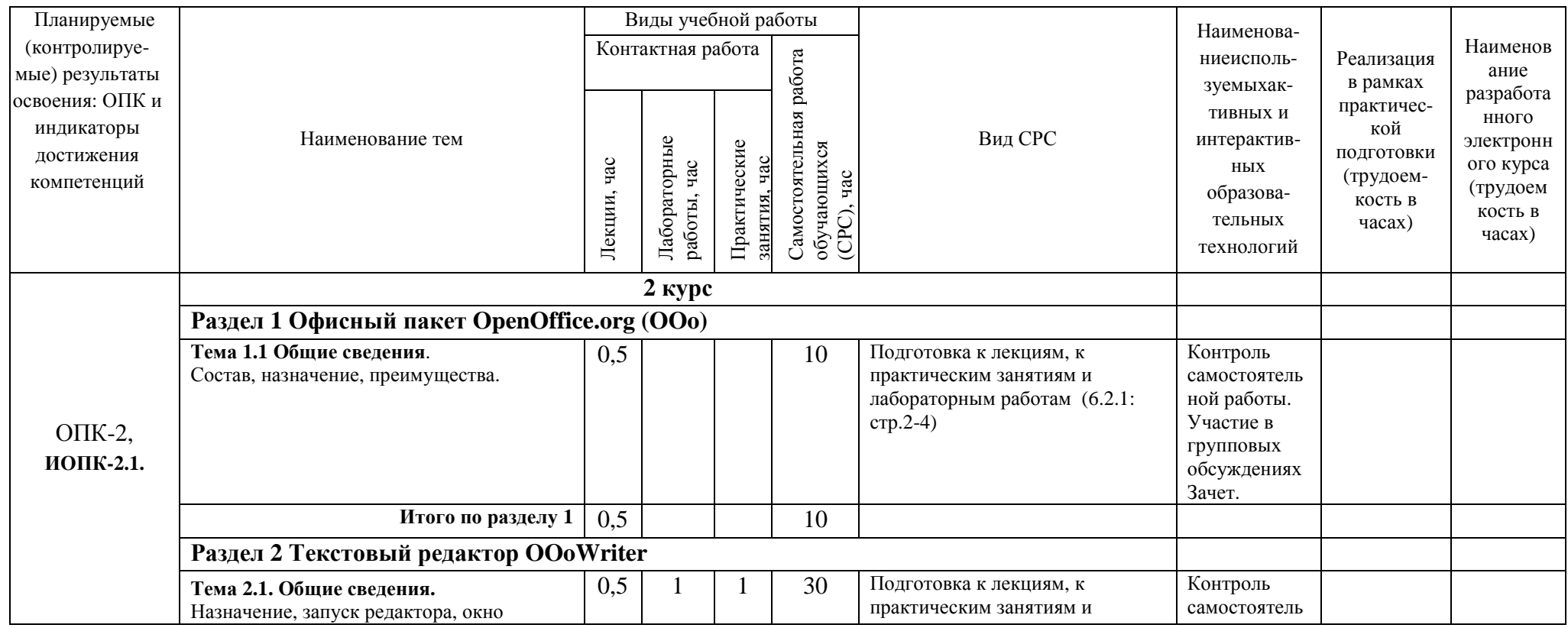

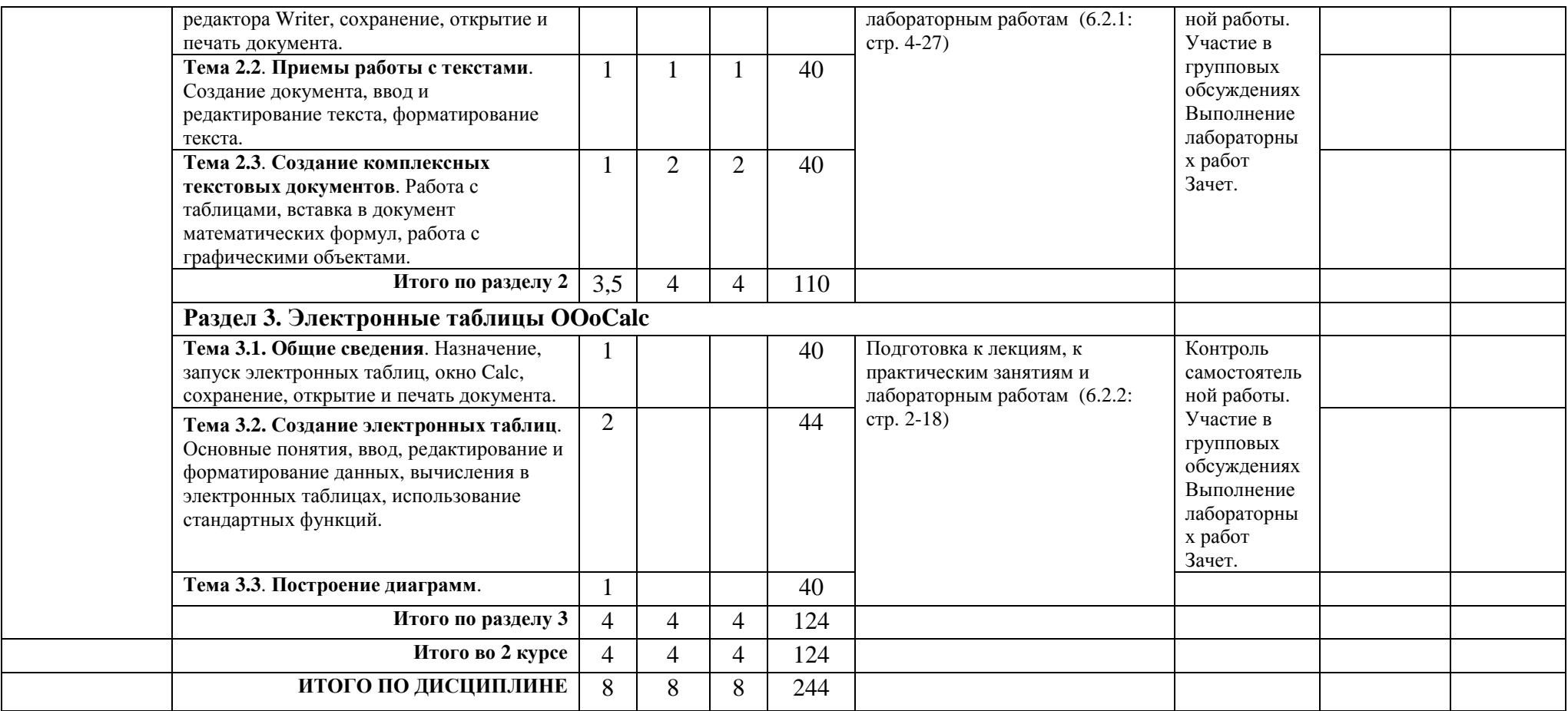

# **5. ТЕКУЩИЙ КОНТРОЛЬ УСПЕВАЕМОСТИ И ПРОМЕЖУТОЧНАЯ АТТЕСТАЦИЯ ПО ИТОГАМ ОСВОЕНИЯ ДИСЦИПЛИНЫ**

### **5.1. Типовые контрольные задания или иные материалы, необходимые для оценки знаний, умений и навыков и (или) опыта деятельности**

#### **1) Примерная тематика лабораторных работ:**

Текстовый редактор OOoWriter Электронные таблицы OOoCalc Математический пакет Mathcad Численные методы

### **Пример заданий к лабораторной работе**:

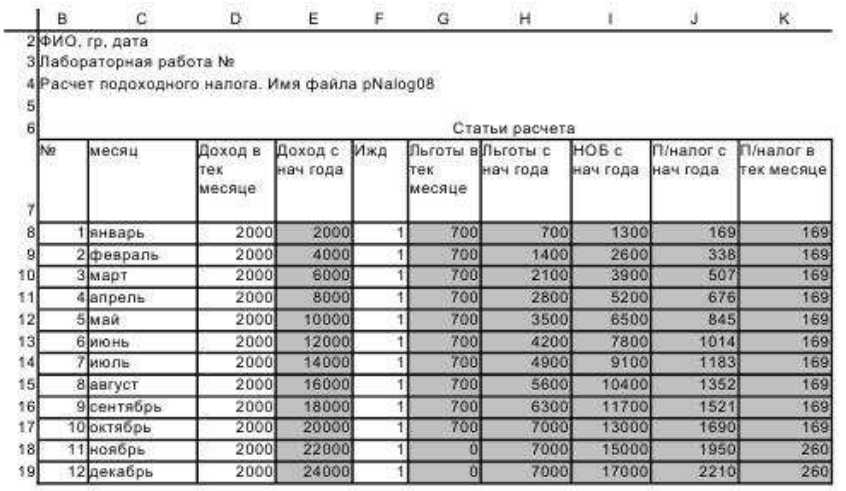

 $\{D8\} = 2000$  $(E8) = D8$  ${F8} = 1$ (G8)= IF(E8<=\$конст.\$D\$5;\$конст.\$D\$3+F8\*\$конст.\$D\$4;0)  $(H8) = G8$  $(18) = E8 - H8$ .<br>(J8}= IF(I8>0;\$конст.\$D\$6\*I8;0)<br>{K8}= J8

Копируем D8:K8 на D9:K9 и исправляем формулы в 3-х ячейках  $(E9) = E8 + D9$  $(H9) = H8 + G9$  $(K9) = 39 - 38$ 

Копируем D9:К9 на D10:К19

Имя листа: лНалог.

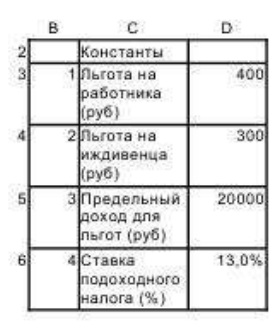

Имя листа: конст

### **2) Тесты для промежуточного контроля знаний обучающихся**

**Тесты**, проводимые на электронной платформе Moodle на сайте ДПИ НГТУ по адресу: http://dpingtu.ru/Moodle

Включают ответы на теоретические вопросы и решение задач по темам курса с выбором правильного варианта ответа

### **3) Вопросы для подготовки к контрольным мероприятиям (текущий контроль в форме устного опроса):**

- 1. Для чего предназначен современный персональный компьютер?
- 2. Из каких аппаратных элементов состоит ПК?
- 3. Что содержит в себе системный блок?
- 4. Что такое монитор?
- 5. Для чего используется клавиатура?
- 6. Можно ли добавлять к ПК дополнительные внешние устройства?
- 7. Из каких устройств (блоков) состоит ПК?
- 8. Для чего служит устройство управления?
- 9. Какое устройство организует выполнение программ?
- 10. В каких пределах лежит частота тактового генератора в современном ПК?
- 11. От чего зависит быстродействие компьютера?
- 12. Из какого устройства получает данные арифметическое устройство?
- 13. Что называется процессором?
- 14. Что загружается в ОЗУ?
- 15. Стирается ли информация в ОЗУ после отключения электропитания ПК?
- 16. Что содержится в ПЗУ?
- 17. Стирается ли информация в ПЗУ после отключения электропитания ПК?
- 18. Где сохраняется информация в ПК после отключения электропитания?
- 19. Что такое бит?
- 20. Сколько бит содержится в одном байте?
- 21. Чему равен 1 Кбайт?
- 22. Сколько групп клавиш содержит клавиатура?
- 23. Для чего предназначен манипулятор типа мышь?
- 24. Для чего используется дисплей?
- 25. В каких режимах может работать дисплей?
- 26. Как называется графическая точка?
- 27. Что называется разрешающей способностью видеоадаптера?
- 28. Что такое дисковод?
- 29. Для чего предназначен жесткий магнитный диск?
- 30. Идентична ли информация, хранящаяся на жестком диске и в ОЗУ?
- 31. Для чего предназначена системная шина?
- 32. Через какое устройство происходит подключение к шине внешних устройств?
- 33. На чем монтируются шина, процессор, ОЗУ, ПЗУ и некоторые контроллеры?
- 34. Какие типы принтеров используются в настоящее время?
- 35. Что такое сканер?
- 36. Для чего служит модем?
- 37. На какие два класса делится программное обеспечение?
- 38. Что такое драйвер?
- 39. Что такое утилита?
- 40. Приведите пример инструментальных средств разработки приложений.
- 41. Что такое MS Windows?
- 42. Определение понятия файл.
- 43. Что такое папка Windows?
- 44. Что такое приложение в Windows?
- 45. Сколько приложений одновременно может работать в среде Windows?
- 46. Что такое документ в Windows?
- 47. Какие элементы интерфейса появляется на экране после загрузки MSWindows?
- 48. Какие элементы интерфейса размещаются на Панели задач?
- 49. Для чего предназначена кнопка Пуск?
- 50. Что относится к объектам MSWindows?
- 51. Что такое ярлык в Windows?
- 52. Куда можно поместить ярлык?
- 53. Сколько символов в MSWindows можно использовать в наименовании файла?
- 54. Какие символы можно использовать в имени объекта при работе в Windows?
- 55. Всегда ли приложение под Windows имеет собственный значок?
- 56. Пункт меню заканчивается стрелкой вправо ( $\bullet$ ). Что это означает?
- 57. Пункт меню заканчивается тремя точками (...).Что это означает?
- 58. Сколько типов окон существует в MSWindows?
- 59. Сколько форм представления имеет окно приложения?
- 60. Сколько форм представления имеет окно документа?
- 61. Сколько форм представления имеет диалоговое окно?
- 62. В окне имеется Горизонтальное меню. Что это за окно?
- 63. В окне имеются кнопки Свернуть, Развернуть. Что это за окно?
- 64. В окне нет кнопок Свернуть, Развернуть (Восстановить). Что это за окно?
- 65. В окне есть кнопки Свернуть, Развернуть, но нет Горизонтального меню. Что это за окно?
- 66. Как называется левая верхняя кнопка окна документа или приложения?
- 67. Для чего предназначено Системное меню?
- 68. Какое окно не имеет кнопки Системного меню?
- 69. Какое окно имеет кнопку Закрыть?
- 70. Что означает термин "Открыть объект" в случае приложения?
- 71. Что означает термин "Открыть объект" в случае документа?
- 72. Что такое Проводник в MSWindows?
- 73. Что представляется на левой панели Проводника?
- 74. Что представляется на правой панели Проводника?
- 75. Что обозначает присутствие значка "+" рядом с папкой в Проводнике?
- 76. Что обозначает присутствие значка "–" рядом с папкой в Проводнике?
- 77. Какое имя имеет дисковод для гибких дискет?
- 78. Какое имя имеет первый логический диск на жестком диске?
- 79. Как обозначается корневая папка, например, на диске С?
- 80. Какое расширение имеет файл приложения?
- 81. Какое расширение может иметь файл документа?
- 82. Какую клавишу необходимо держать прижатой при выделении нескольких объектов в Проводнике?
- 83. Что достаточно сделать для отмены выделения объекта (файла, каталога) в Проводнике?
- 84. Какой клавишей на клавиатуре можно удалить выделенный файл или папку на диске?
- 85. Как в Проводнике скопировать файл из одной папки в другую?
- 86. Как в Проводнике переместить файл из одной папки в другую?
- 87. С помощью какого пункта Горизонтального меню в Проводнике создается новая папка или ярлык?
- 88. Что появляется при щелчке по объекту правой кнопки мыши?
- 89. Как получить сводную информацию о файле (папке, диске)?
- 90. Как изменить размер изображения документа на экране?
- 91. Влияет ли масштабирование документа на экране на размер символов при печати?
- 92. Как настроить размеры полей страницы?
- 93. Какая панель инструментов позволяет выбрать шрифт?
- 94. Как можно изменить настройки шрифта?
- 95. Какой клавишей осуществляется фиксация режима ввода больших/малых букв?
- 96. Как произвести временный переход в режим ввода больших/малых букв?
- 97. Что такое непечатаемые символы?

98. Что такое абзац в OOoWriter'е?

99. Какие типы выравнивания абзаца предоставляет OOoWriter?

100.Можно ли отформатировать одновременно несколько абзацев?

101.С какой целью при вводе текста нажимается клавиша Enter?

102.Какой командой можно установить межстрочный интервал и тип выравнивания?

103.Как переместить символьный курсор на начало строки?

104.Как переместить символьный курсор на конец строки?

105.Как переместить символьный курсор на слово влево?

106.Как переместить символьный курсор на слово вправо?

107.Как наиболее быстро переместиться в начало документа?

108.Как наиболее быстро переместиться в конец документа?

109.Как вставить между двумя строками пустую строку?

110.Как разделить абзац на два абзаца?

111.Как объединить два последовательных абзаца в один абзац?

112.Как ввести двоеточие на русской раскладке клавиатуры?

113.Как ввести точку с запятой на русской раскладке клавиатуры?

114.Как ввести тире?

115.Какой клавишей производится переключение между режимами Вставка и Замещение?

116.Какой клавишей удаляется символ, находящийся слева от курсора?

117.Какой клавишей удаляется символ, находящийся справа от курсора?

118.Как можно выделить фрагмент в документе?

119.Как можно снять выделение с фрагмента в документе?

120.Как можно удалить выделенный фрагмент из документа?

121.Как можно скопировать выделенный фрагмент в Буфер обмена?

122.Как можно вставить в документ фрагмент из Буфера обмена?

123.Выделенный фрагмент удален клавишей Del. Как восстановить фрагмент?

124.Что необходимо предварительно выделить, чтобы создать список?

125.Из чего состоят таблицы?

126.Можно ли поместить рисунок в документ?

127.Что означает команда /Файл/Печать...?

128.Что означает команда /Файл/Сохранить как...?

129.Что означает команда /Файл/Открыть...?

130.Как перейти к набору текста в новом документе, не закрывая приложение?

131.Для чего целесообразно использовать OOoCalc?

132.Как обычно обозначаются столбцы и строки в электронной таблице?

133.Какой клавишей перемещается указатель ячейки в начало строки?

134.Какой клавишей перемещается указатель ячейки в конец строки?

135.Какой клавишей перемещается указатель ячейки в начало таблицы?

136.Какой клавишей перемещается указатель ячейки в конец заполненной таблицы

137.Что такое диапазон ячеек?

138.Какими буквами должен быть набран адрес ячейки в формулах?

139.Что такое относительный адрес ячейки?

140.Что такое абсолютный адрес ячейки?

141.Какой тип информации может быть введен в ячейку таблицы?

142.Как по умолчанию выравниваются вводимые числа в ячейку?

143.Как по умолчанию выравнивается вводимый текст в ячейку?

144.С какого символа начинается формула в ячейке?

145.Какие существуют правила ввода формул в ячейки и как они копируются?

146.Как выделить фрагмент таблицы (диапазон ячеек) с помощью клавиатуры?

147.Как выделить несмежные фрагменты таблицы с помощью клавиатуры?

148.Можно ли копировать фрагмент таблицы?

149.Можно ли в формулах ссылаться на ячейки из другого листа?

150.Как можно получить требуемое значение в ячейке изменяя значение в другой?

151.Можно ли строить графики функций с помощью Мастерадиаграмм?

152.Как отказаться от последней исполненной команды?

4) Перечень вопросов, выносимых на промежуточные аттестации

ТЕОРЕТИЧЕСКИЕ ВОПРОСЫ к зачету и экзамену:

- Для чего предназначен современный персональный компьютер? 1.
- $2.$ Из каких аппаратных элементов состоит ПК?
- Что содержит в себе системный блок?  $\mathfrak{Z}$ .
- 4. Что такое монитор?
- 5. Для чего используется клавиатура?
- 6. Можно ли добавлять к ПК дополнительные внешние устройства?
- 7. Из каких устройств (блоков) состоит ПК?
- $8<sub>1</sub>$ Для чего служит устройство управления?
- 9. Какое устройство организует выполнение программ?
- 10. В каких пределах лежит частота тактового генератора в современном ПК?
- 11. От чего зависит быстродействие компьютера?
- 12. Из какого устройства получает данные арифметическое устройство?
- 13. Что называется процессором?
- 14. Что загружается в ОЗУ?
- 15. Стирается ли информация в ОЗУ после отключения электропитания ПК?
- 16. Что содержится в ПЗУ?
- 17. Стирается ли информация в ПЗУ после отключения электропитания ПК?
- 18. Где сохраняется информация в ПК после отключения электропитания?
- 19. Что такое бит?
- 20. Сколько бит содержится в одном байте?
- 21. Чему равен 1 Кбайт?
- 22. Сколько групп клавиш содержит клавиатура?
- 23. Для чего предназначен манипулятор типа мышь?
- 24. Для чего используется дисплей?
- 25. В каких режимах может работать дисплей?
- 26. Как называется графическая точка?
- 27. Что называется разрешающей способностью видеоадаптера?
- 28. Что такое дисковод?
- 29. Для чего предназначен жесткий магнитный диск?
- 30. Идентична ли информация, хранящаяся на жестком диске и в ОЗУ?
- 31. Для чего предназначена системная шина?
- 32. Через какое устройство происходит подключение к шине внешних устройств?
- 33. На чем монтируются шина, процессор, ОЗУ, ПЗУ и некоторые контроллеры?
- 34. Какие типы принтеров используются в настоящее время?
- 35. Что такое сканер?
- 36. Для чего служит модем?
- 37. На какие два класса делится программное обеспечение?
- 38. Что такое драйвер?
- 39. Что такое утилита?
- 40. Приведите пример инструментальных средств разработки приложений.
- 41. Что такое MS Windows?
- 42. Определение понятия файл.
- 43. Что такое папка Windows?
- 44. Что такое приложение в Windows?
- 45. Сколько приложений одновременно может работать в среде Windows?
- 46. Что такое документ в Windows?
- 47. Какие элементы интерфейса появляется на экране после загрузки MSWindows?
- 48. Какие элементы интерфейса размещаются на Панели задач?
- 49. Для чего предназначена кнопка Пуск?
- 50. Что относится к объектам MSWindows?
- 51. Что такое ярлык в Windows?
- 52. Куда можно поместить ярлык?
- 53. Сколько символов в MSWindows можно использовать в наименовании файла?
- 54. Какие символы можно использовать в имени объекта при работе в Windows?
- 55. Всегда ли приложение под Windows имеет собственный значок?
- 56. Пункт меню заканчивается стрелкой вправо ( $\rightarrow$ ). Что это означает?
- 57. Пункт меню заканчивается тремя точками (...).Что это означает?
- 58. Сколько типов окон существует в MSWindows?
- 59. Сколько форм представления имеет окно приложения?
- 60. Сколько форм представления имеет окно документа?
- 61. Сколько форм представления имеет диалоговое окно?
- 62. В окне имеется Горизонтальное меню. Что это за окно?
- 63. В окне имеются кнопки Свернуть, Развернуть. Что это за окно?
- 64. В окне нет кнопок Свернуть, Развернуть (Восстановить). Что это за окно?
- 65. В окне есть кнопки Свернуть, Развернуть, но нет Горизонтального меню. Что это за окно?
- 66. Как называется левая верхняя кнопка окна документа или приложения?
- 67. Для чего предназначено Системное меню?
- 68. Какое окно не имеет кнопки Системного меню?
- 69. Какое окно имеет кнопку Закрыть?
- 70. Что означает термин "Открыть объект" в случае приложения?
- 71. Что означает термин "Открыть объект" в случае документа?
- 72. Что такое Проводник в MSWindows?
- 73. Что представляется на левой панели Проводника?
- 74. Что представляется на правой панели Проводника?
- 75. Что обозначает присутствие значка "+" рядом с папкой в Проводнике?
- 76. Что обозначает присутствие значка "–" рядом с папкой в Проводнике?
- 77. Какое имя имеет дисковод для гибких дискет?
- 78. Какое имя имеет первый логический диск на жестком диске?
- 79. Как обозначается корневая папка, например, на диске С?
- 80. Какое расширение имеет файл приложения?
- 81. Какое расширение может иметь файл документа?
- 82. Какую клавишу необходимо держать прижатой при выделении нескольких объектов в Проводнике?
- 83. Что достаточно сделать для отмены выделения объекта (файла, каталога) в Проводнике?
- 84. Какой клавишей на клавиатуре можно удалить выделенный файл или папку на диске?
- 85. Как в Проводнике скопировать файл из одной папки в другую?
- 86. Как в Проводнике переместить файл из одной папки в другую?
- 87. С помощью какого пункта Горизонтального меню в Проводнике создается новая папка или ярлык?
- 88. Что появляется при щелчке по объекту правой кнопки мыши?
- 89. Как получить сводную информацию о файле (папке, диске)?
- 90. Как изменить размер изображения документа на экране?
- 91. Влияет ли масштабирование документа на экране на размер символов при печати?
- 92. Как настроить размеры полей страницы?
- 93. Какая панель инструментов позволяет выбрать шрифт?
- 94. Как можно изменить настройки шрифта?
- 95. Какой клавишей осуществляется фиксация режима ввода больших/малых букв?

96. Как произвести временный переход в режим ввода больших/малых букв?

97. Что такое непечатаемые символы?

98. Что такое абзац в OOoWriter'е?

99. Какие типы выравнивания абзаца предоставляет OOoWriter?

100.Можно ли отформатировать одновременно несколько абзацев?

101.С какой целью при вводе текста нажимается клавиша Enter?

102.Какой командой можно установить межстрочный интервал и тип выравнивания?

103.Как переместить символьный курсор на начало строки?

104.Как переместить символьный курсор на конец строки?

105.Как переместить символьный курсор на слово влево?

106.Как переместить символьный курсор на слово вправо?

107.Как наиболее быстро переместиться в начало документа?

108.Как наиболее быстро переместиться в конец документа?

109.Как вставить между двумя строками пустую строку?

110.Как разделить абзац на два абзаца?

111.Как объединить два последовательных абзаца в один абзац?

112.Как ввести двоеточие на русской раскладке клавиатуры?

113.Как ввести точку с запятой на русской раскладке клавиатуры?

114.Как ввести тире?

115.Какой клавишей производится переключение между режимами Вставка и Замещение?

116.Какой клавишей удаляется символ, находящийся слева от курсора?

117.Какой клавишей удаляется символ, находящийся справа от курсора?

118.Как можно выделить фрагмент в документе?

119.Как можно снять выделение с фрагмента в документе?

120.Как можно удалить выделенный фрагмент из документа?

121.Как можно скопировать выделенный фрагмент в Буфер обмена?

122.Как можно вставить в документ фрагмент из Буфера обмена?

123.Выделенный фрагмент удален клавишей Del. Как восстановить фрагмент?

124.Что необходимо предварительно выделить, чтобы создать список?

125.Из чего состоят таблицы?

126.Можно ли поместить рисунок в документ?

127.Что означает команда /Файл/Печать...?

128.Что означает команда /Файл/Сохранить как...?

129.Что означает команда /Файл/Открыть...?

130.Как перейти к набору текста в новом документе, не закрывая приложение?

131.Для чего целесообразно использовать OOoCalc?

132.Как обычно обозначаются столбцы и строки в электронной таблице?

133.Какой клавишей перемещается указатель ячейки в начало строки?

134.Какой клавишей перемещается указатель ячейки в конец строки?

135.Какой клавишей перемещается указатель ячейки в начало таблицы?

136.Какой клавишей перемещается указатель ячейки в конец заполненной таблицы

137.Что такое диапазон ячеек?

138.Какими буквами должен быть набран адрес ячейки в формулах?

139.Что такое относительный адрес ячейки?

140.Что такое абсолютный адрес ячейки?

141.Какой тип информации может быть введен в ячейку таблицы?

142.Как по умолчанию выравниваются вводимые числа в ячейку?

143.Как по умолчанию выравнивается вводимый текст в ячейку?

144.С какого символа начинается формула в ячейке?

145.Какие существуют правила ввода формул в ячейки и как они копируются?

146.Как выделить фрагмент таблицы (диапазон ячеек) с помощью клавиатуры?

147.Как выделить несмежные фрагменты таблицы с помощью клавиатуры?

148.Можно ли копировать фрагмент таблицы?

149.Можно ли в формулах ссылаться на ячейки из другого листа?

150.Как можно получить требуемое значение в ячейке изменяя значение в другой?

151.Можно ли строить графики функций с помощью Мастерадиаграмм?

152.Как отказаться от последней исполненной команды?

# **5.2. Описание показателей и критериев контроля успеваемости, описание шкал оценивания**

 Для оценки знаний, умений, навыков и формирования компетенции по дисциплине применяется балльно-рейтинговая система контроля и оценки успеваемости обучающихся очной формы. Основные требования балльно-рейтинговой системы по дисциплине и шкала оценивания приведены в таблицах 5 - 7.

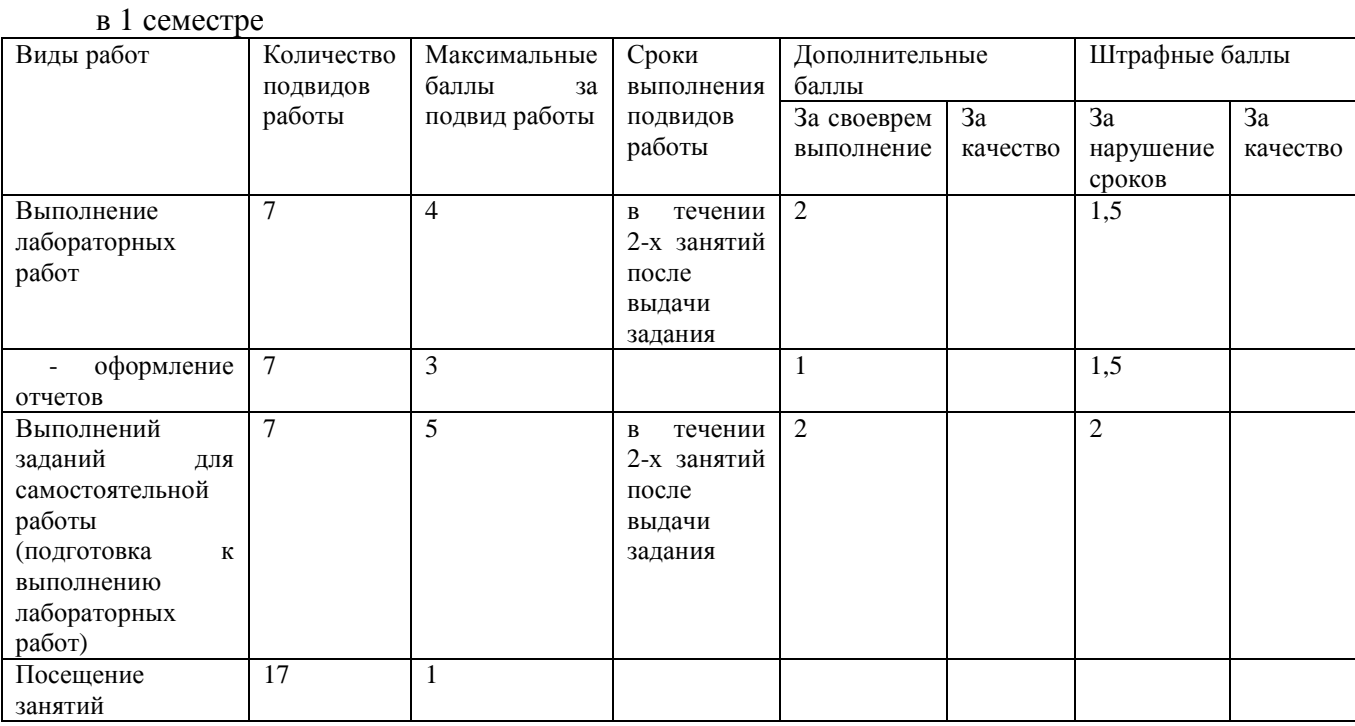

Таблица 5 – Требования балльно-рейтинговой системы по дисциплине

### во 2 семестре

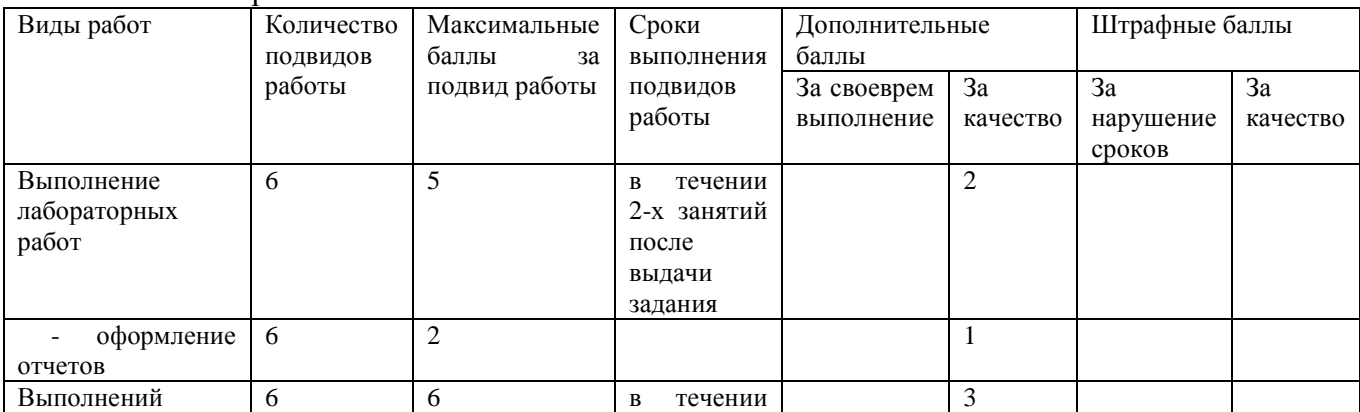

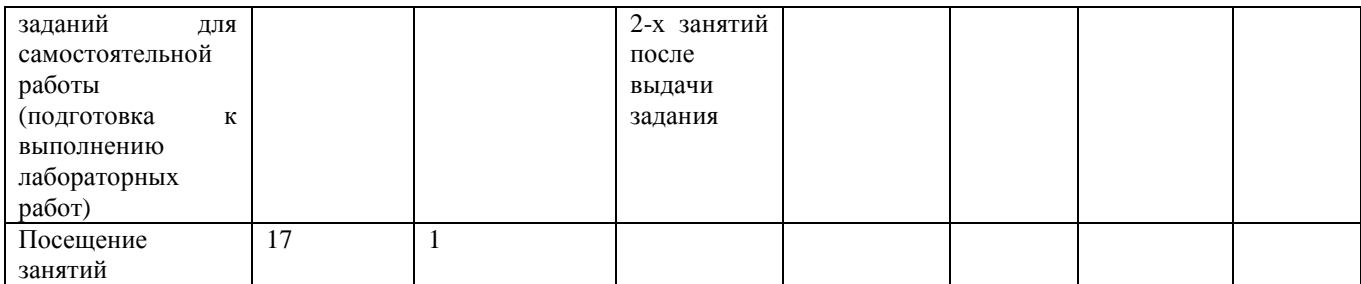

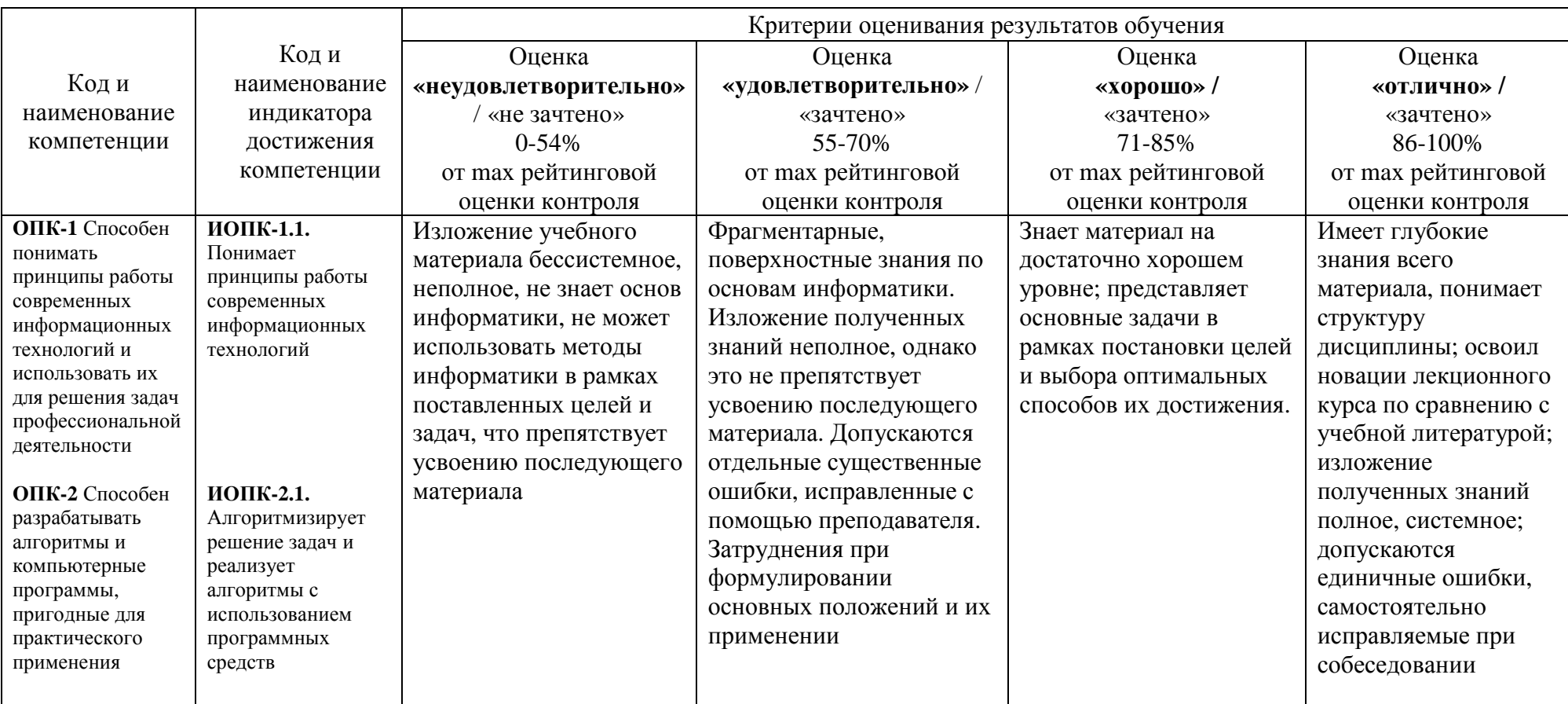

Таблица 6 - Критерии оценивания результата обучения по дисциплине и шкала оценивания

Таблица 7 – Критерии оценивания

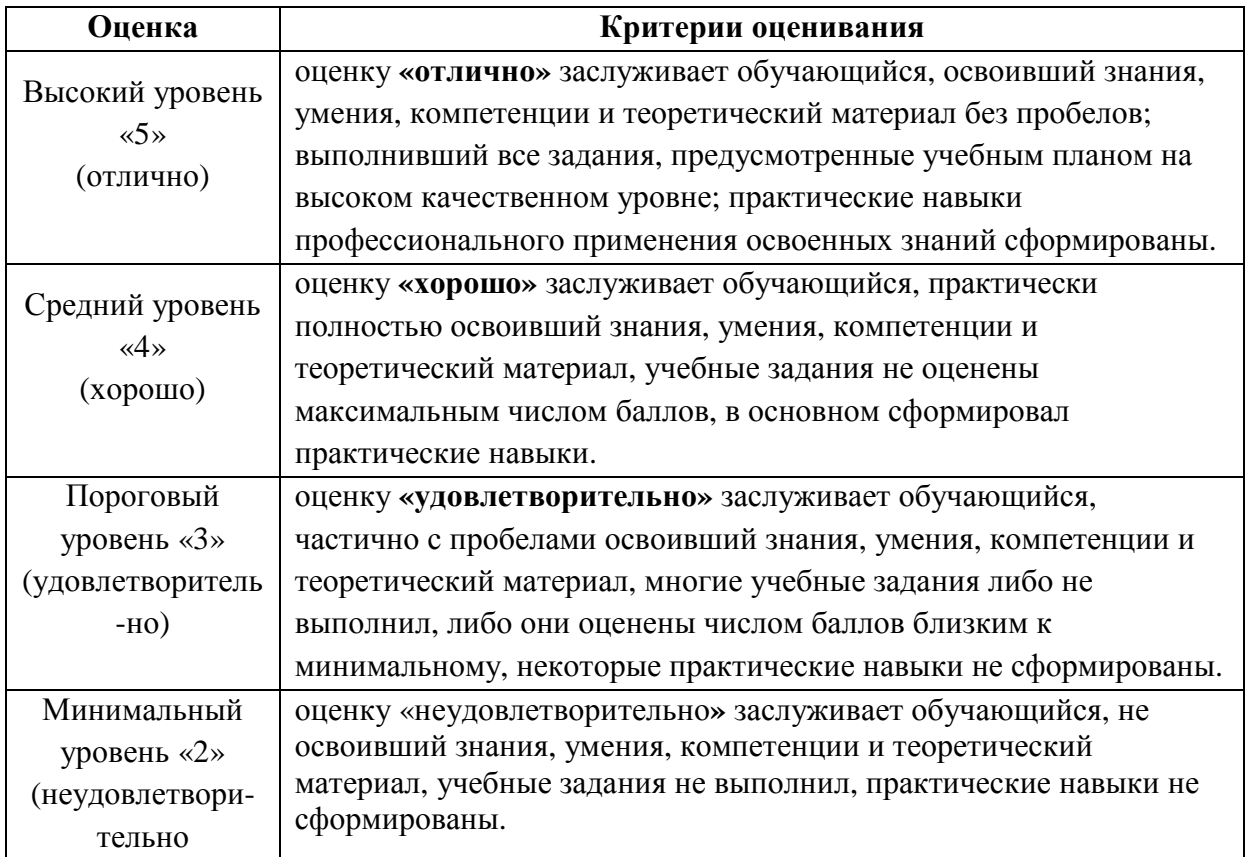

# **6. УЧЕБНО-МЕТОДИЧЕСКОЕ ОБЕСПЕЧЕНИЕ ДИСЦИПЛИНЫ**

# **6.1. Учебная литература**

**6.1.1 Информатика**: базовый курс: \*учебное пособие для вузов / Под ред. С.В. Симоновича. - 2-е изд. - СПб. : Питер, 2007. - 640с.

**6.1.2 Информатика и программирование. Алгоритмизация и программирование**: учебник для вузов / Под ред. Б.Г. Трусова. - М.: Академия, 2012. - 336с.

**6.1.3 Технология вычислений в системе компьютерной математики Mathcad**: учебное пособие / В. А. Холоднов, В. П. Дьяконов, В. В. Фонарь, Р. Ю. Кулишенко, И. В. Ананченко. – СПб.: СПбГТИ (ТУ), 2013. – 154 с. Текст: электронный. – URL: http://sa.technolog.edu.ru/

**6.1.4 Охорзин В.А. Прикладная математика в системе MATHCAD**: \*учебное пособие для вузов / В. А. Охорзин. - 3-е изд. ; стереотип. - СПб. : Лань, 2009. - 352с.

**6.1.5 Волков Е.А. Численные методы**: \*учебное пособие для вузов / Е. А. Волков. - 5-е изд. ; стереотип. - СПб. : Лань, 2008. - 256с.

Библиотечный фонд укомплектован печатными изданиями из расчета не менее 0,25 экземпляра каждого из изданий, указанных выше на каждого обучающегося из числа лиц, одновременно осваивающих соответствующую дисциплину (модуль).

# **6.2. Методические указания, рекомендации и другие материалы к занятиям**

**6.2.1 Редактор OpenOffice.org WRITER [Электронные текстовые данные]:** метод. указания для обучающихся направлений подготовки 15.03.04, 09.03.02, 13.03.02, 15.03.02,

15.03.04, 18.03.01, 19.03.02, 23.03.03 всех форм обучения / ДПИ НГТУ; сост.: А.Ю. Латухин, Ю.А. Латухина. – Дзержинск, 2018. – 27 с.

**6.2.2 Электронные таблицы OpenOffice.org Calc [Электронные текстовые данные]:**  метод. указания для обучающихся направлений подготовки 15.03.04, 09.03.02, 13.03.02, 15.03.02, 15.03.04, 18.03.01, 19.03.02, 23.03.03 всех форм обучения / ДПИ НГТУ; сост.: А.Ю. Латухин, Ю.А. Латухина.– Дзержинск, 2018. – 18 с.

**6.2.3 Информатика [Электронные текстовые данные]:** метод. указания для обучающихся направлений подготовки 15.03.04, 09.03.02, 13.03.02, 15.03.02, 15.03.04, 18.03.01, 19.03.02, 23.03.03 очной формы обучения / ДПИ НГТУ; сост.: И.Ю. Харитонова.– Дзержинск, 2018. – 28 с.

**6.2.4 Практикум по информатике [Электронные текстовые данные]:** метод. указания для обучающихся направлений подготовки 15.03.04, 09.03.02, 13.03.02, 15.03.02, 15.03.04, 18.03.01, 19.03.02, 23.03.03 всех форм обучения / ДПИ НГТУ; сост.: И. Ю. Харитонова.– Дзержинск, 2018. – 36 с.

# **7. ИНФОРМАЦИОННОЕ ОБЕСПЕЧЕНИЕ ДИСЦИПЛИНЫ**

Учебный процесс по дисциплине обеспечен необходимым комплектом лицензионного и свободно распространяемого программного обеспечения, в том числе отечественного необходимости).

### **7.1. Перечень информационных справочных систем**

Дисциплина, относится к группе дисциплин, в рамках которых предполагается использование информационных технологий как вспомогательного инструмента.

Информационные технологии применяются в следующих направлениях: при подготовке и оформлении отчетов о лабораторных работах, выполнении заданий для самостоятельной работы.

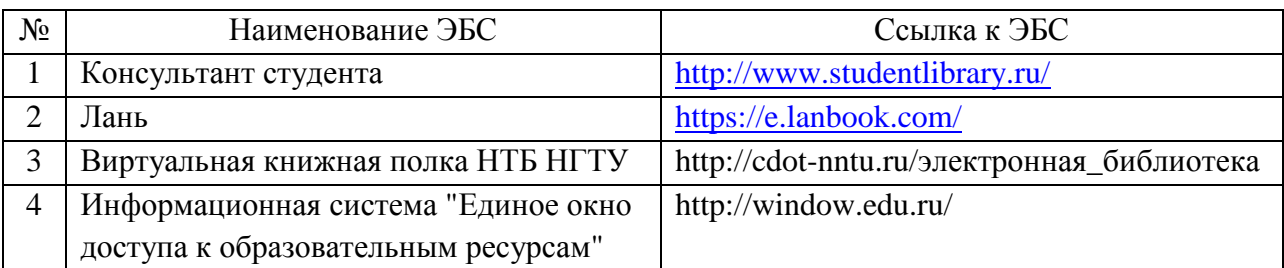

Таблица 8 – Перечень электронных библиотечных систем

### **7.2. Перечень лицензионного и свободно распространяемого программного обеспечения, в том числе отечественного производства, необходимого для освоения дисциплины**

#### Таблица 9 – Программное обеспечение

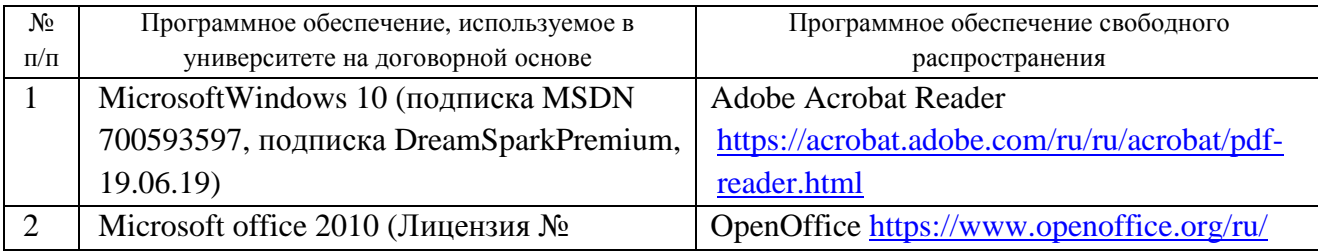

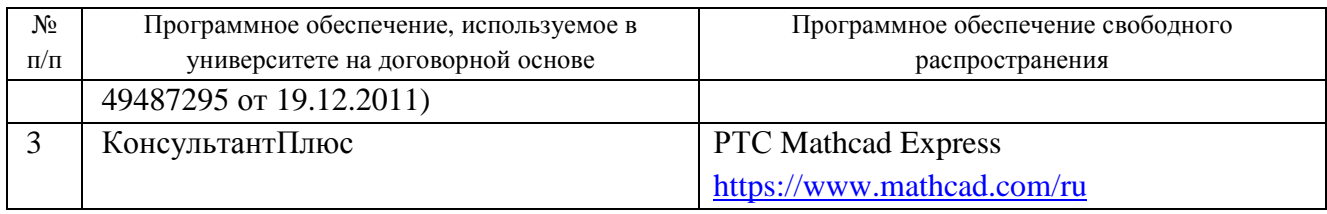

### **Перечень современных профессиональных баз данных и информационных справочных систем**

 В таблице 10 указан перечень профессиональных баз данных и информационных справочных систем, к которым обеспечен доступ (удаленный доступ).

Таблица 10 – Перечень современных профессиональных баз данных и информационных справочных систем

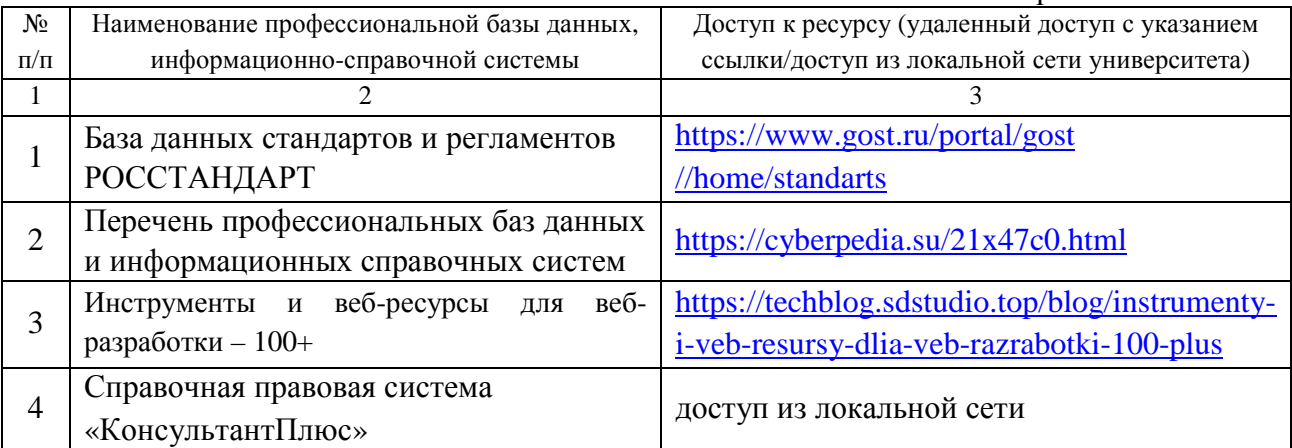

# **8. ОБРАЗОВАТЕЛЬНЫЕ РЕСУРСЫ ДЛЯ ИНВАЛИДОВ И ЛИЦ С ОВЗ**

 В таблице 11 указан перечень образовательных ресурсов, имеющих формы, адаптированные к ограничениям их здоровья, а также сведения о наличии специальных технических средств обучения коллективного и индивидуального пользования.

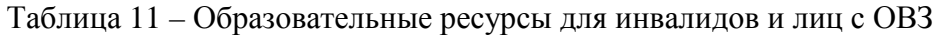

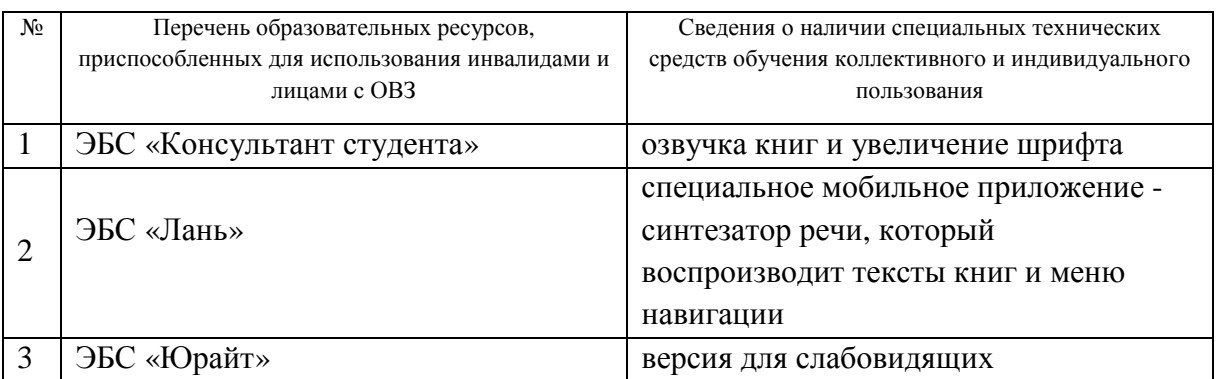

Согласно Федеральному Закону об образовании 273-ФЗ от 29.12.2012 г. ст. 79, п.8 "Профессиональное обучение и профессиональное образование обучающихся с ограниченными возможностями здоровья осуществляются на основе образовательных программ, адаптированных при необходимости для обучения указанных обучающихся".

АОП разрабатывается по каждой направленности при наличии заявлений от обучающихся, являющихся инвалидами или лицами с ОВЗ и изъявивших желание об обучении по данному типу образовательных программ.

# **9. МАТЕРИАЛЬНО-ТЕХНИЧЕСКОЕ ОБЕСПЕЧЕНИЕ, НЕОБХОДИМОЕ ДЛЯ ОСУЩЕСТВЛЕНИЯ ОБРАЗОВАТЕЛЬНОГО ПРОЦЕССА ПО ДИСЦИПЛИНЕ**

 Учебные аудиториидля проведения занятий по дисциплине, оснащены оборудованием и техническими средствами обучения.

В таблице 12 перечислены:

- учебные аудитории для проведения учебных занятий, оснащенные оборудованием и техническими средствами обучения;

- помещения для самостоятельной работы обучающихся, которые оснащены компьютерной техникой с возможностью подключения к сети «Интернет» и обеспечением доступа в электронную информационно-образовательную среду ДПИ НГТУ.

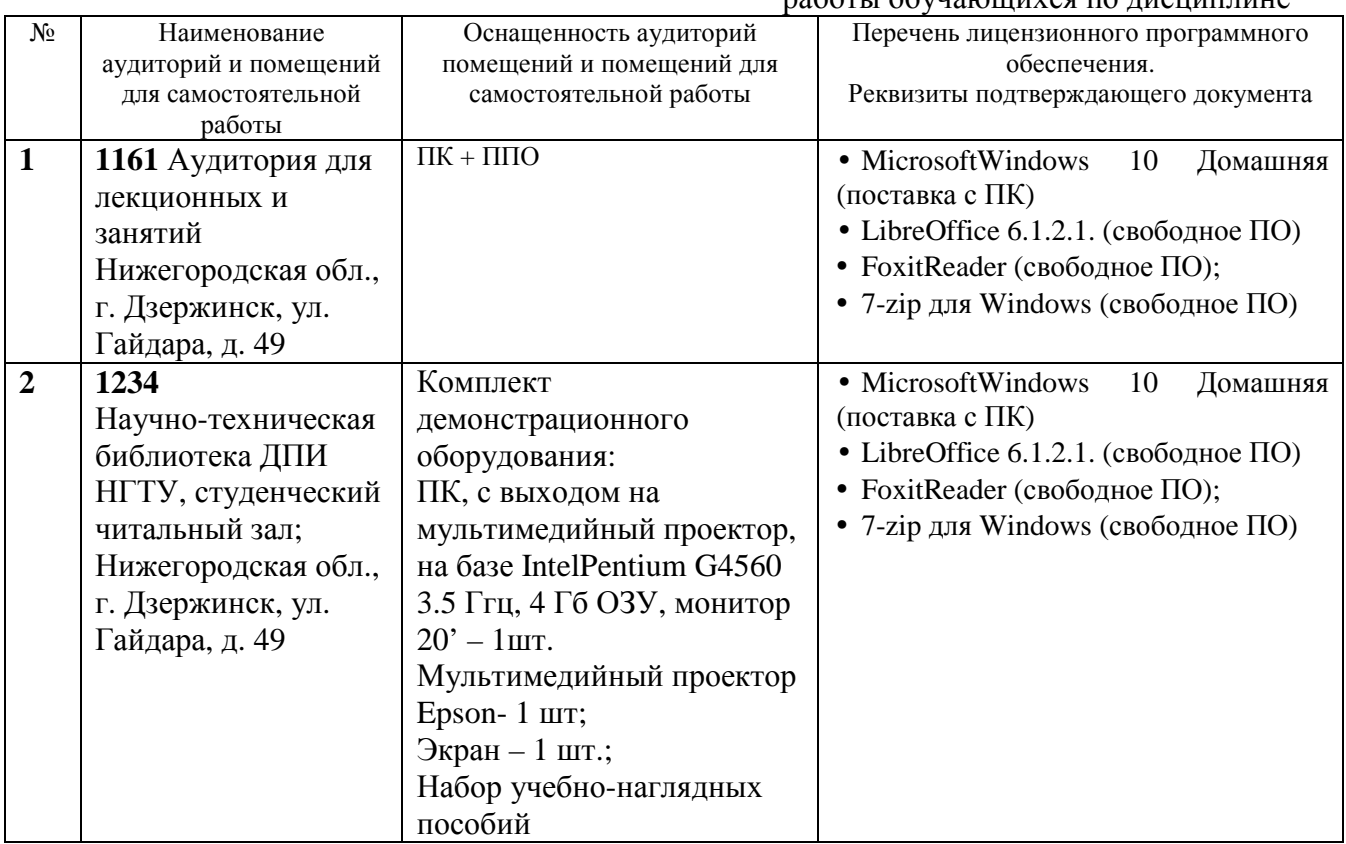

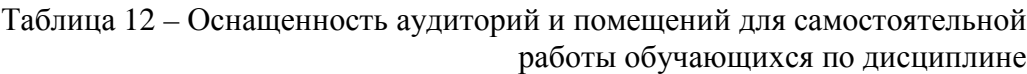

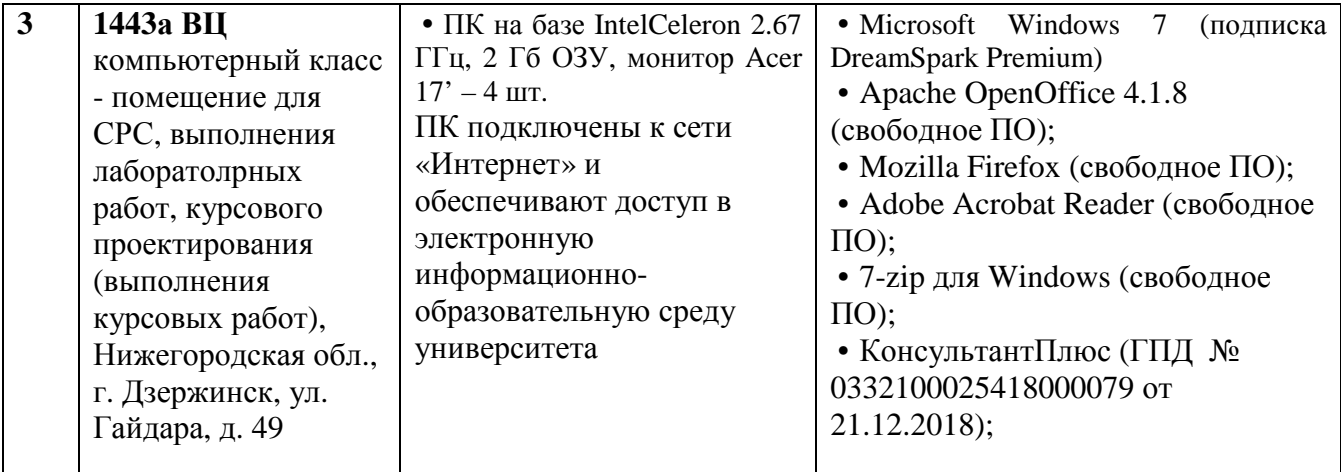

# **10. МЕТОДИЧЕСКИЕ РЕКОМЕНДАЦИИ ОБУЧАЮЩИМСЯ ПО ОСВОЕНИЮ ДИСЦИПЛИНЫ**

#### **10.1. Общие методические рекомендации для обучающихся по освоению дисциплины, образовательные технологии**

Дисциплина реализуется посредством проведения контактной работы с обучающимися (включая проведение текущего контроля успеваемости), самостоятельной работы обучающихся и промежуточной аттестации.

Контактная работа: аудиторная, внеаудиторная, а также может проводиться в электронной информационно-образовательной среде университета (далее - ЭИОС).

Преподавание дисциплины ведется с применением следующих видов образовательных технологий:

- знакомство с материалами лекций и презентациями в среде MOODLE;

- балльно-рейтинговая технология оценивания;

- промежуточный контроль знаний в форме тестирования в среде MOODLE.

При преподавании дисциплины «Информатика», используются современные образовательные технологии, позволяющие повысить активность обучающихся при освоении материала курса и предоставить им возможность эффективно реализовать часы самостоятельной работы.

Весь лекционный материал курса сопровождается компьютерными презентациями, в которых наглядно преподносится материал различных разделов курса, что дает возможность обсудить материал с обучающимися во время чтения лекций, активировать их деятельность при освоении материала. Материалы лекций в виде слайдов находятся в свободном доступе в системе MOODLE и могут быть получены до чтения лекций и проработаны обучающимися в ходе самостоятельной работы.

На лекциях и практических занятиях реализуются интерактивные технологии, приветствуются вопросы и обсуждения, используется личностно-ориентированный подход, технология работы в малых группах, что позволяет обучающимся проявить себя, получить навыки самостоятельного изучения материала, выровнять уровень знаний в группе.

Все вопросы, возникшие при самостоятельной работе над домашним заданием, подробно разбираются на практических занятиях и лекциях. Проводятся индивидуальные и групповые консультации с использованием как встреч с обучающимися, так и современных информационных технологий (электронная почта).

Инициируется активность обучающихся, поощряется задание любых вопросов по материалу, практикуется индивидуальный ответ на вопросы обучающегося, рекомендуются методы успешного самостоятельного усвоения материала в зависимости от уровня его базовой подготовки.

Для оценки знаний, умений, навыков и уровня сформированностикомпетенции применяетсябалльно-рейтинговая система контроля и оценки успеваемости обучающихся в процессе текущего контроля.

Промежуточная аттестация проводится в форме зачета, экзамена с учетом текущей успеваемости.

**Результат обучения считается сформированным на повышенном уровне,** если теоретическое содержание курса освоено полностью. При устных собеседованиях обучающийся исчерпывающе, последовательно, четко и логически излагает учебный материал; свободно справляется с задачами, вопросами и другими видами заданий, использует в ответе дополнительный материал. Все предусмотренные рабочей учебной программой задания выполнены в соответствии с установленными требованиями, обучающийся способен анализировать полученные результаты, проявляет самостоятельность при выполнении заданий.

**Результат обучения считается сформированным на пороговом уровне**, если теоретическое содержание курса в основном освоено. При устных собеседованиях обучающийся последовательно излагает учебный материал; при затруднениях способен после наводящих вопросов продолжить обсуждение, справляется с задачами, вопросами и другими видами заданий, требующих применения знаний; все предусмотренные рабочей учебной программой задания выполнены в соответствии с установленными требованиями, обучающийся способен анализировать полученные результаты; проявляет самостоятельность при выполнении заданий

**Результат обучения считается несформированным**, если обучающийся при выполнении заданий не демонстрирует знаний учебного материала, допускает ошибки, неуверенно, с большими затруднениями выполняет задания, не демонстрирует необходимых умений, качество выполненных заданий не соответствует установленным требованиям, качество их выполнения оценено числом баллов ниже трех по оценочной системе, что соответствует допороговому уровню.

#### **10.2. Методические указания для занятий лекционного типа**

Лекционный курс предполагает систематизированное изложение основных вопросов тематического плана. В ходе лекционных занятий раскрываются базовые вопросы в рамках каждой темы дисциплины (таблица 4.1 и 4.2). Обозначаются ключевые аспекты тем, а также делаются акценты на наиболее сложные и важные положения изучаемого материала. Материалы лекций являются опорной основой для подготовки обучающихся к практическим занятиям и выполнения заданий самостоятельной работы, а также к мероприятиям текущего контроля успеваемости и промежуточной аттестации по дисциплине.

#### **10.3. Методические указания по освоению дисциплины на лабораторных работах**

Подготовку к каждой лабораторной работе обучающийся должен начать с ознакомления с рекомендуемой литературой (таблица 4.1 и 4.2), которая отражает содержание предложенной темы. Каждая выполненная лабораторная работа по индивидуальному варианту подлежит проверке преподавателем.

При оценивании лабораторных работ учитывается следующее:

- степень соответствия результатов работы заданным требованиям;
- целесообразность использования изученных методов;
- качество оформления отчета по лабораторной работе.

### **10.4. Методические указания по самостоятельной работе обучающихся**

Самостоятельная работа обеспечивает подготовку обучающихся к аудиторным занятиям и мероприятиям текущего контроля и промежуточной аттестации по изучаемой дисциплине. Результаты этой подготовки проявляются в активности обучающихся на занятиях и в качестве выполненных заданий для самостоятельной работы и других форм текущего контроля.

При выполнении заданий для самостоятельной работы рекомендуется проработка материалов лекций по каждой пройденной теме, а также изучение рекомендуемой литературы, представленной в Разделе 6.

В процессе самостоятельной работы при изучении дисциплины обучающиеся могут работать на компьютере в специализированных аудиториях для самостоятельной работы (таблица 12). В аудиториях имеется доступ через информационнотелекоммуникационную сеть «Интернет» к электронной информационно-образовательной среде университета (ЭИОС) и электронной библиотечной системе (ЭБС), где в электронном виде располагаются учебные и учебно-методические материалы, которые могут быть использованы для самостоятельной работы при изучении дисциплины.

# **11 ОЦЕНОЧНЫЕ СРЕДСТВА ДЛЯ КОНТРОЛЯ ОСВОЕНИЯ ДИСЦИПЛИНЫ**

### **11.1. Типовые контрольные задания или иные материалы, необходимые для оценки знаний, умений, навыков и (или) опыта в ходе текущего контроля успеваемости**

Для текущего контроля знаний обучающихся по дисциплине проводится **комплексная оценка знаний,** включающая

- выполнение лабораторных работ;
	- выполнение заданий для самостоятельной работы;
	- экзамен, зачет.

# **11.1.1.Типовые задания для лабораторных работ**

Пример лабораторной работы:

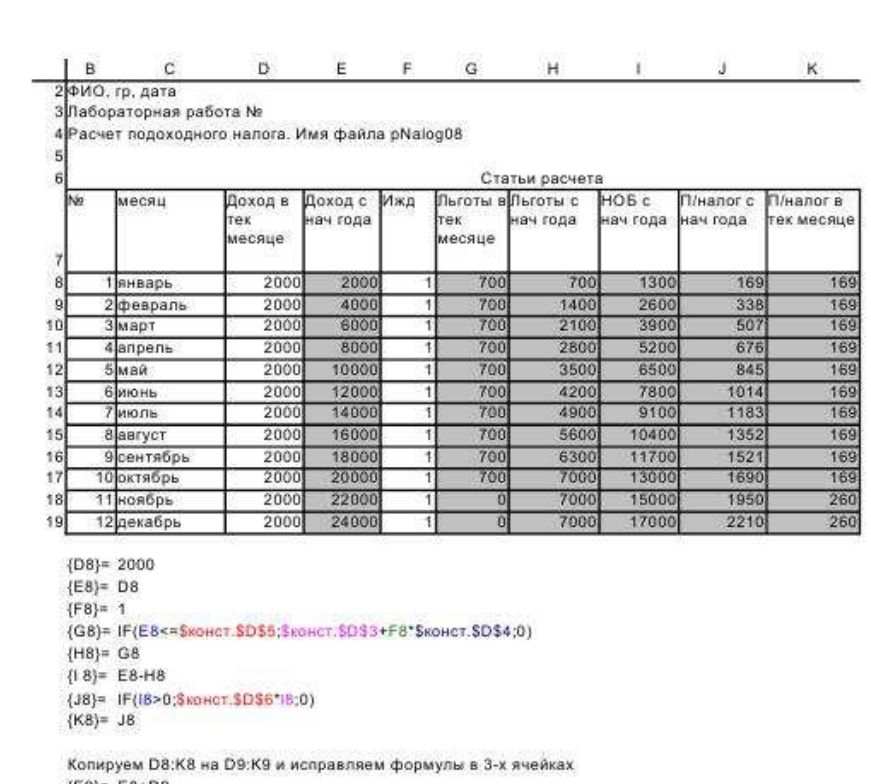

 $(E9) = E8+D9$ <br>{H9}= H8+G9<br>{K9}= J9-J8

Копируем D9:K9 на D10:K19

Имя листа: пНалог

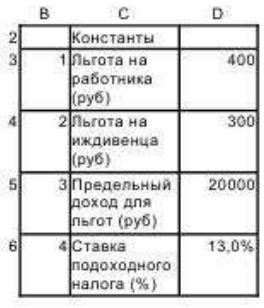

Имя листа: конст

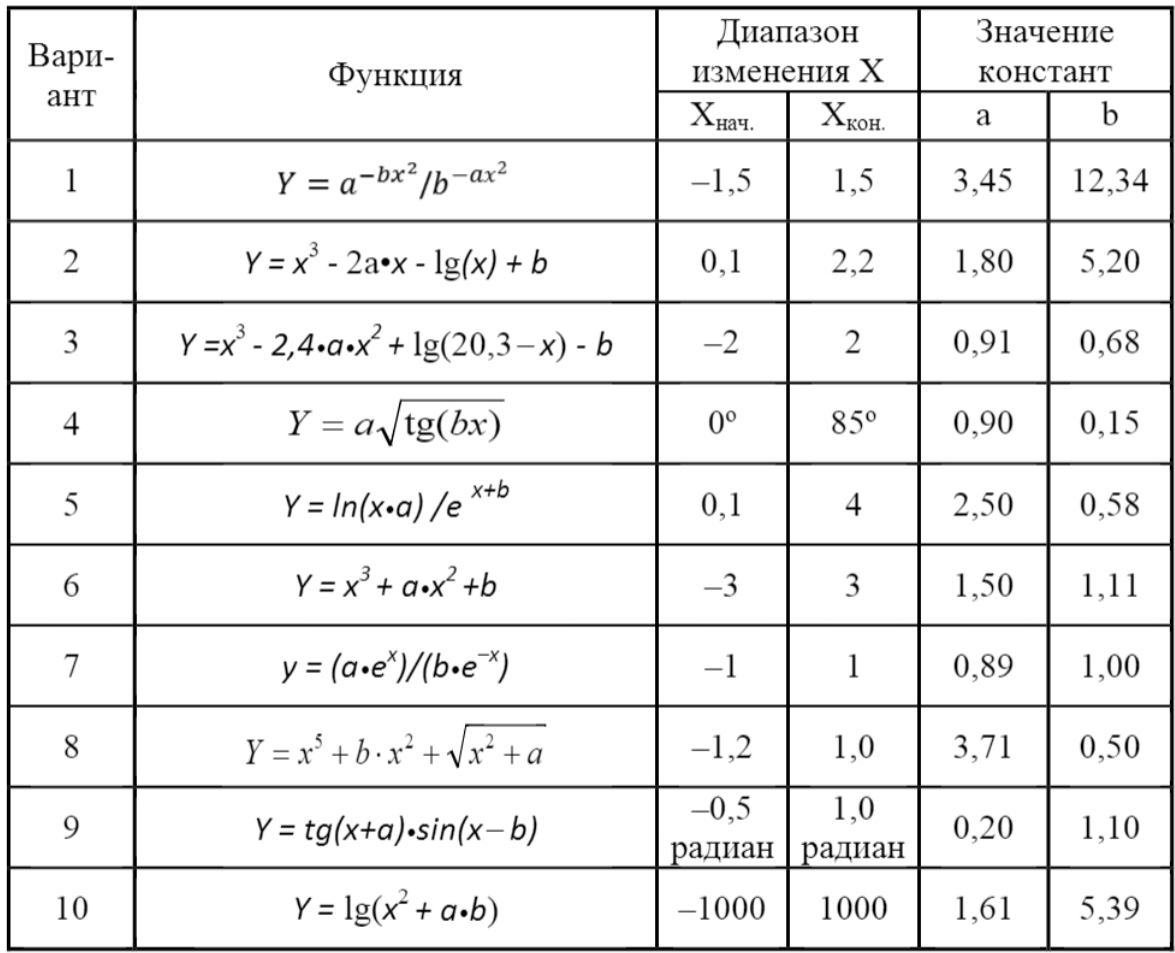

# **11.1.2. Типовые задания для самостоятельной работы обучающихся очной формы**

# **11.1.3. Типовые задания для самостоятельной работы обучающихся заочной формы**

ĩ

#### ФИО, группа Лабораторная работа № 3 Сессия Вариант №0.

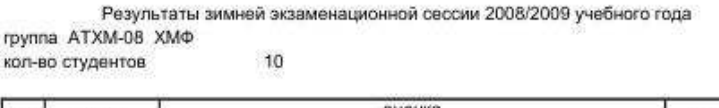

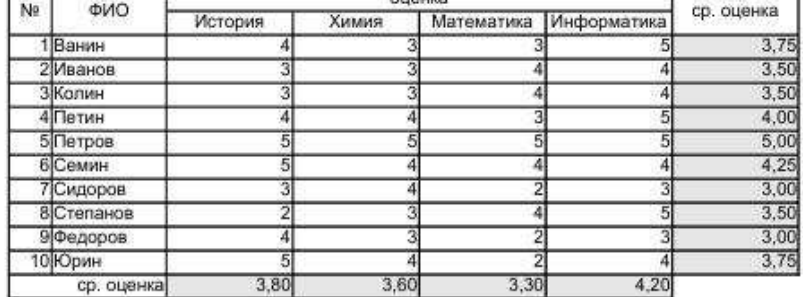

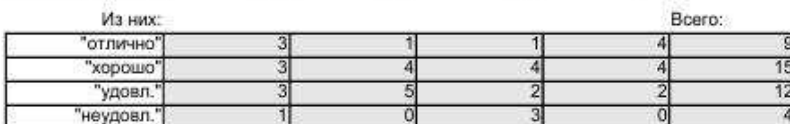

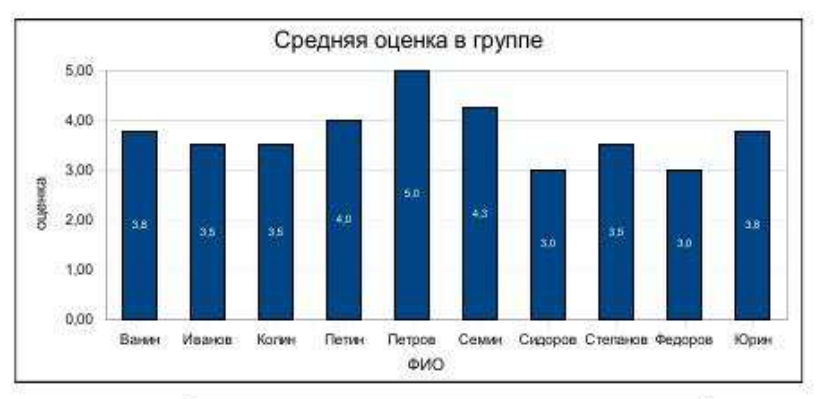

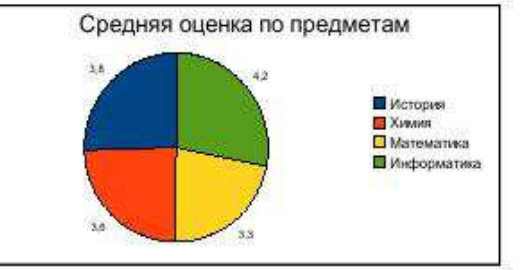

### 11.2. Типовые контрольные задания или иные материалы, необходимые для оценки знаний, умений, навыков и (или) опыта в ходе промежуточной аттестации по лиспиплине

### 11.2.1. Типовые тестовые задания на зачете и экзамене:

Редактор OpenOffice Writer. Абзац в Writer'е - это фрагмент текста, Выберите один ответ: O а. первая строка которого имеет отступ, и заканчивающийся нажатием Enter ○ b. который начинается с новой строки и заканчивается нажатием Enter О с. начинающийся с красной строки и завершающийся нажатием Enter О d. первое слово которого начинается с прописной буквы

Редактор OpenOffice Calc. Какой тип данных может быть введен в ячейку таблицы?

Выберите один ответ:

- О а. текст, число
- О b. текст, формула
- О с. дата, формула, число
- $\circ$  d. все варианты ответов правильные

Укажите определение предельной абсолютной погрешности Дх приближённого числа х

Выберите один ответ:

$$
\cos \Delta_x \geq |\overline{x} - x|
$$
  

$$
\cos \Delta_x \leq \frac{|\overline{x} - x|}{|x|}
$$
  

$$
\cos \Delta_x = |x| \cdot \delta_x
$$
  

$$
\cos \Delta_x = |x| \cdot \delta
$$

#### При решении уравнения f(x) = 0 рисунок

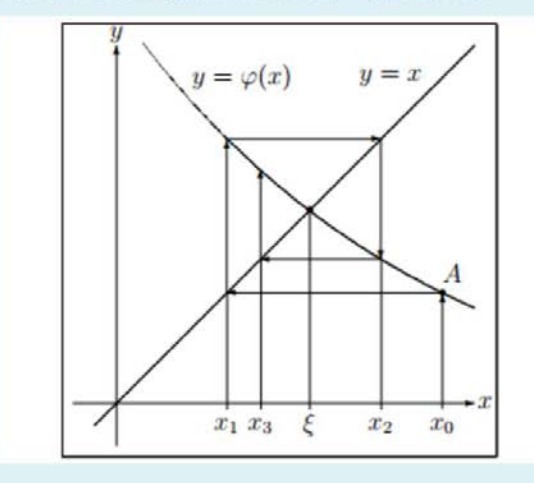

иллюстрирует геометрическую интерпретацию

Выберите один ответ:

 $O$  a.

процесса отделения корней уравнения

- О b. сходимости итерационного процесса на основе метода простой итерации
- О с. сходимости итерационного процесса на основе метода Ньютона
- $O$  d.

сходимости итерационного процесса на основе метода половинного деления

#### Регламент проведения промежуточного контроля в форме компьютерного тестирования

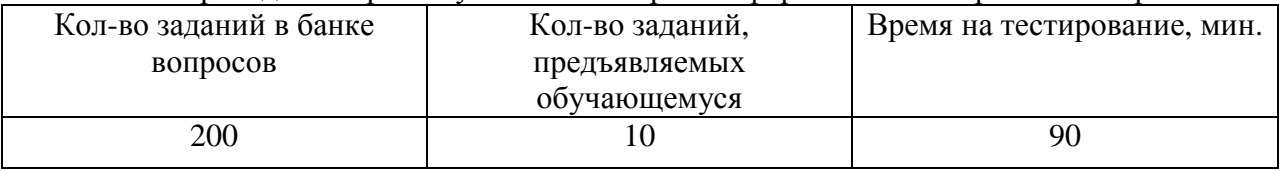

 Полный фонд оценочных средств для проведения промежуточной аттестации в форме компьютерного тестирования размещен в банке вопросов данного курса дисциплины в СДО MOODLE.